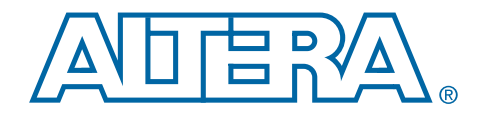

# **PowerPlay Early Power Estimator User Guide**

# **For Cyclone II FPGAs**

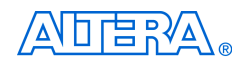

[101 Innovation Drive](http://www.altera.com) San Jose, CA 95134 (408) 544-7000 www.altera.com

Document Version: 1.1 Document Date: May 2006

Copyright © 2006 Altera Corporation. All rights reserved. Altera, The Programmable Solutions Company, the stylized Altera logo, specific device designations, and all other words and logos that are identified as trademarks and/or service marks are, unless noted otherwise, the trademarks and service marks of Altera Corporation in the U.S. and other countries. All other product or service names are the property of their respective holders. Altera products are protected under numerous U.S. and foreign patents and pending applications, maskwork rights, and copyrights. Altera warrants<br>performance of its semiconductor products to current specifications in accordan changes to any products and services at any time without notice. Altera assumes no responsibility or liability arising out of the ap-

plication or use of any information, product, or service described herein except as expressly agreed to in writing by Altera Corporation. Altera customers are advised to obtain the latest version of device specifications before relying on any published information and before placing orders for products or services.

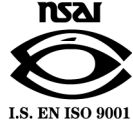

UG-C2PWRPLY-1.1

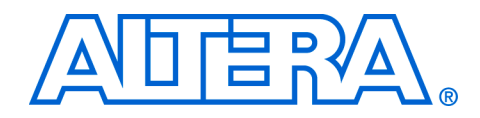

# **Contents**

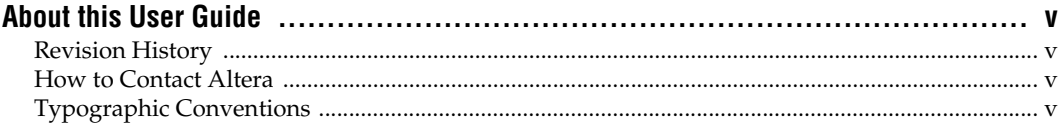

#### Chapter 1. About the Cyclone II PowerPlay Early Power Estimator

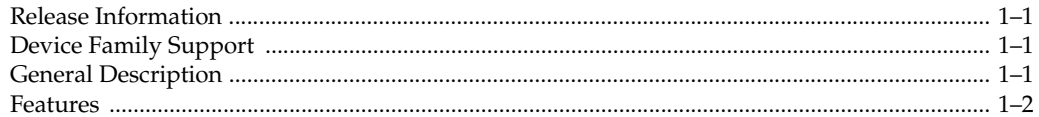

### Chapter 2. Setting Up the Cyclone II PowerPlay Early Power Estimator

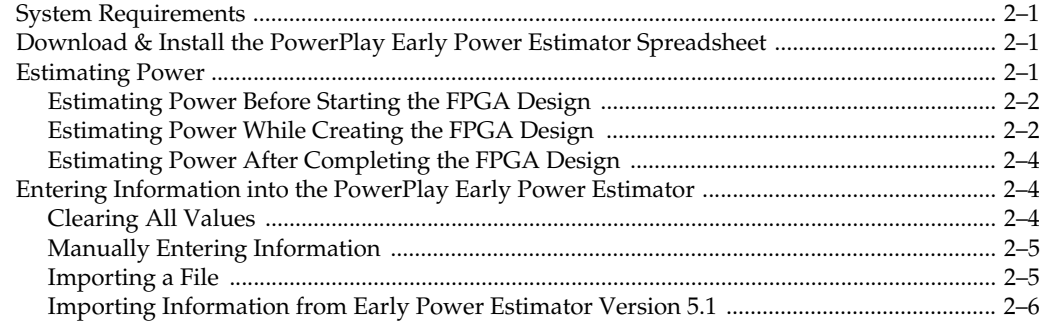

### Chapter 3. Using the Cyclone II PowerPlay Early Power Estimator

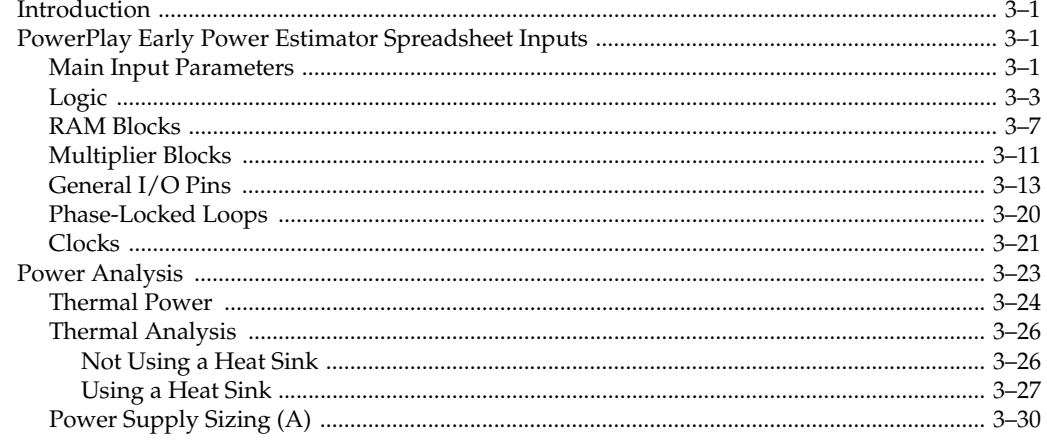

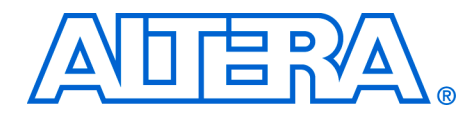

# <span id="page-4-0"></span>**About this User Guide**

<span id="page-4-1"></span>**Revision History** The table below displays the revision history for the chapters in this User Guide.

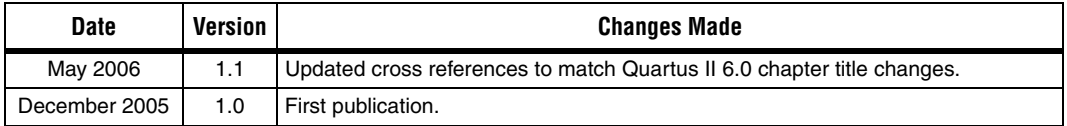

## <span id="page-4-2"></span>**How to Contact Altera**

For the most up-to-date information about Altera products, go to the Altera world-wide website at www.altera.com. For technical support on this product, go to [www.altera.com/mysupport](http://www.altera.com/mysupport). For additional information about Altera products, consult the sources shown below.

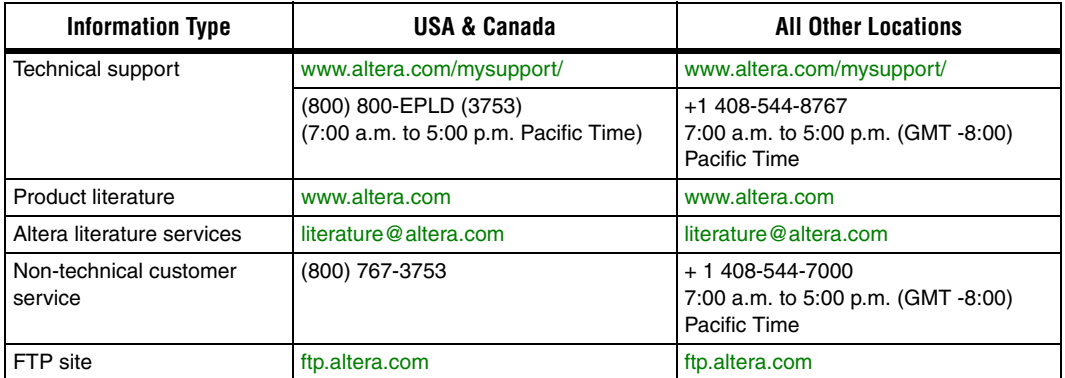

## <span id="page-4-3"></span>**Typographic Conventions**

This document uses the typographic conventions shown below.

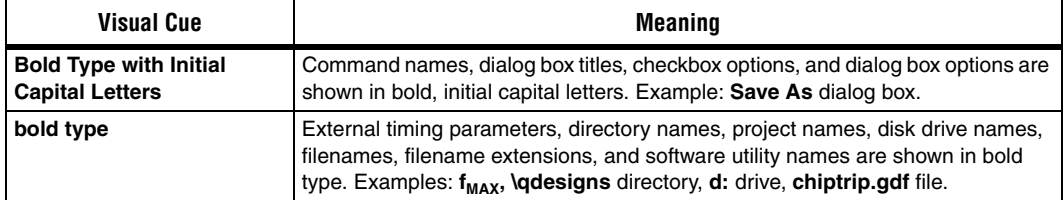

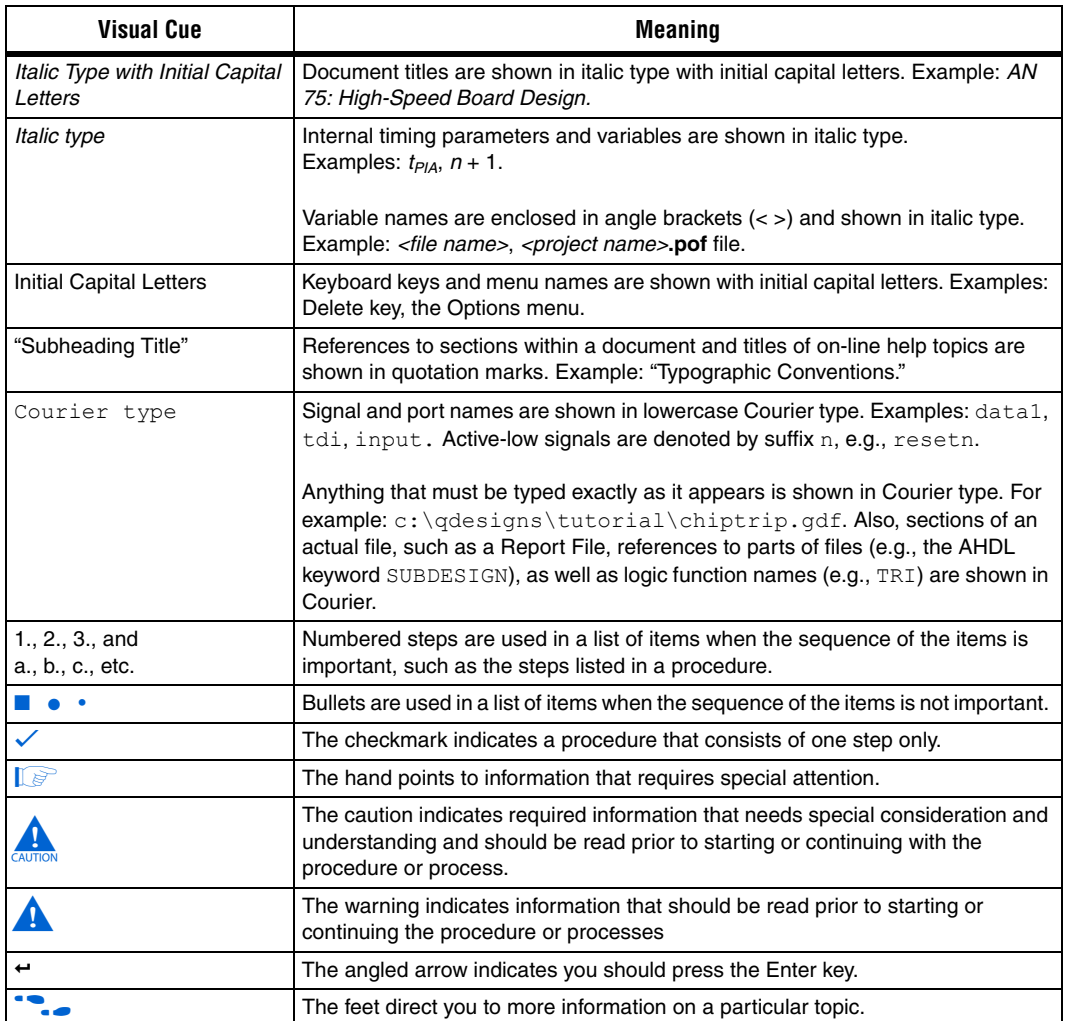

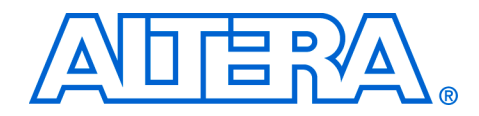

## <span id="page-6-1"></span>**Release Information**

<span id="page-6-0"></span>Table 1–1 provides information on the version of the PowerPlay Early Power Estimator spreadsheet documented in this User Guide.

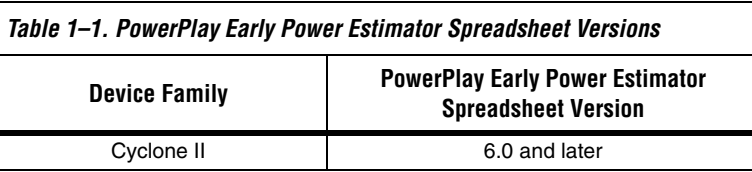

# <span id="page-6-2"></span>**Device Family Support**

The Cyclone II™ PowerPlay Early Power Estimator spreadsheet provides full support for the target Altera device families listed in Table 1–2.

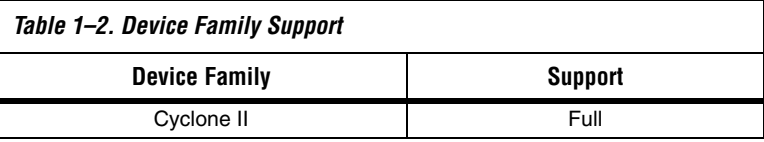

# <span id="page-6-3"></span>**General Description**

As designs grow larger and processes continue to shrink, power becomes an increasing concern. Printed circuit board (PCB) designers need an accurate estimate of the amount of power the device will consume to develop an appropriate power budget, design the power supplies, voltage regulators, heat sink and cooling system. You can calculate a Cyclone II device's power using the Microsoft Excel-based PowerPlay Early Power Estimator spreadsheet available from the Altera website or the PowerPlay power analyzer in the Quartus® II software. You need to enter the device resources, operating frequency, toggle rates, and other parameters in the PowerPlay Early Power Estimator spreadsheet.

This user guide explains how to use the Cyclone II PowerPlay Early Power Estimator spreadsheet to estimate device power consumption.

**1** These calculations should only be used as an estimation of power, not as a specification. Be sure to verify the actual power during device operation, as the information is sensitive to the actual device design and the environmental operating conditions.

**f** For more information about available device resources, I/O standard support, and other device features, refer to the appropriate device family handbook.

<span id="page-7-0"></span>**Features** The features of the PowerPlay Early Power Estimator spreadsheet include:

- Estimate your design's power usage before creating the design, during the design process, or after the design is complete
- Import device resource information from the Quartus II software into the PowerPlay Early Power Estimator spreadsheet with the use of the Quartus II-generated power estimation file
- Perform preliminary thermal analysis of your design

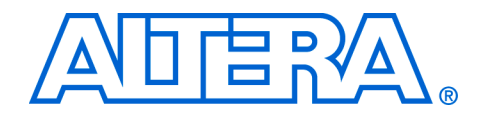

# <span id="page-8-0"></span>**Chapter 2. Setting Up the Cyclone II PowerPlay Early Power Estimator**

## <span id="page-8-1"></span>**System Requirements**

The PowerPlay Early Power Estimator spreadsheet requires:

- A PC running the Windows NT/2000/XP operating system
- Microsoft Excel 2002 or higher
- Quartus II software version 6.0 or higher if generating a file for import

<span id="page-8-2"></span>**Download & Install the PowerPlay Early Power Estimator Spreadsheet**

The Cyclone II PowerPlay Early Power Estimator spreadsheet is available from the Altera website (**www.altera.com**). After reading the terms and conditions and clicking **I Agree**, you can download the Microsoft Excel file to your hard drive.

**1 By default, the Microsoft Excel 2002 macro security level is set to High**. When the macro security level is set to **High**, macros are automatically disabled. To change the macro security level in Microsoft Excel 2002, click **Options** on the Tools menu. On the **Security** tab of the **Options** window, click **Macro Security**. On the **Security Level** tab of the **Security** dialog box, chose **Medium**. When the macro security level is set to **Medium**, a pop-up window asks you whether to enable macros or disable macros each time you open a spreadsheet that contains macros. After changing the macro security level, you will have to close the spreadsheet and re-open it in order to use the macros.

# <span id="page-8-3"></span>**Estimating Power**

You can estimate power at any point in your design cycle. You can use the PowerPlay Early Power Estimator spreadsheet to estimate the power consumption if you have not begun your design, or if your design is not complete. After completing your design, you can use the PowerPlay power analyzer in the Quartus II software or the PowerPlay Early Power Estimator spreadsheet to estimate the power consumption.

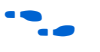

For more information on the power estimation feature in the Quartus II software, refer to the *PowerPlay Power Analysis* chapter in volume 3 of the *Quartus II Handbook*.

To use the PowerPlay Early Power Estimator spreadsheet, enter the device resources, operating frequency, toggle rates and other parameters in the PowerPlay Early Power Estimator spreadsheet. If you do not have

an existing design, then you need to estimate the number of device resources your design will use in order to enter the information into the PowerPlay Early Power Estimator spreadsheet.

#### <span id="page-9-0"></span>**Estimating Power Before Starting the FPGA Design**

FPGAs provide the convenience of a shorter design cycle and faster timeto-market than ASICs or ASSPs. This means that the board design often takes places during the FPGA design cycle, and the power planning for the device can happen before any of the FPGA design is complete.

Table 2–1 shows the advantages and disadvantages of using the PowerPlay Early Power Estimator spreadsheet before you begin the FPGA design.

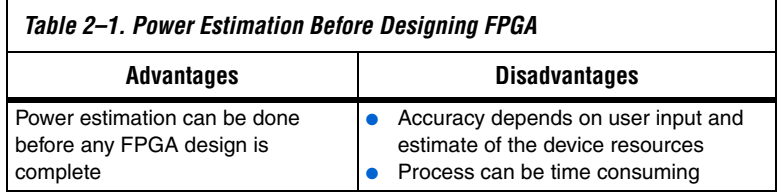

To estimate power usage with the PowerPlay Early Power Estimator spreadsheet if you have not started your FPGA design, perform the following steps.

- 1. Download the PowerPlay Early Power Estimator spreadsheet from the Altera website (**www.altera.com**).
- 2. Select the target device and package from the PowerPlay Early Power Estimator spreadsheet's **Device** section.
- 3. Enter values in the fields on each section of the PowerPlay Early Power Estimator spreadsheet. Different worksheets in the file display different power sections, such as clocks and PLLs. Power is calculated automatically, and subtotals are given for each section.
- 4. The calculator displays the estimated power usage in the **Total** section.

#### <span id="page-9-1"></span>**Estimating Power While Creating the FPGA Design**

When the FPGA design is partially complete, you can use the power estimation file (<*revision name*>**\_early\_pwr.csv**) generated by the Quartus II software to supply information to the PowerPlay Early Power Estimator spreadsheet. After importing the power estimation file

information into the PowerPlay Early Power Estimator spreadsheet, you can edit the PowerPlay Early Power Estimator spreadsheet to reflect the device resource estimates for the final design.

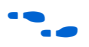

For more information on generating the power estimation file in the Quartus II software, refer to the *PowerPlay Power Analysis* chapter in volume 3 of the *Quartus II Handbook*.

Table 2–2 shows the advantages and disadvantages when using the PowerPlay Early Power Estimator spreadsheet for an FPGA design that is partially complete.

#### *Table 2–2. Power Estimation When FPGA Design Is Partially Complete*

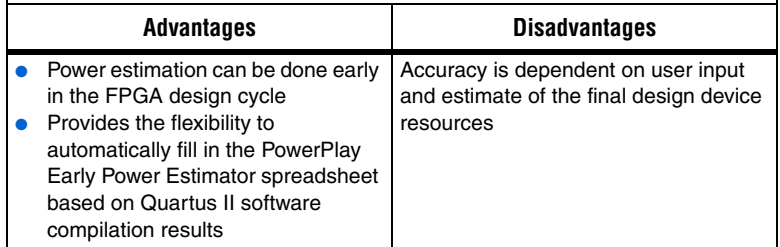

Use the following steps to estimate power usage with the PowerPlay Early Power Estimator spreadsheet if your FPGA design is partially complete.

- 1. Compile the partial FPGA design in the Quartus II software.
- 2. Generate the PowerPlay Early Power Estimator file (<*revision name*>**\_early\_pwr.csv**) in the Quartus II software by clicking **Generate PowerPlay Early Power Estimator File** on the Project menu.
- 3. Download the PowerPlay Early Power Estimator spreadsheet from the Altera website.
- 4. Import the PowerPlay Early Power Estimator file into the PowerPlay Early Power Estimator spreadsheet to automatically populate the entries.
- 5. After importing the file to populate the PowerPlay Early Power Estimator spreadsheet, you can manually edit the cells to reflect final device resource estimates.

#### <span id="page-11-0"></span>**Estimating Power After Completing the FPGA Design**

When you complete your FPGA design in the Quartus II software, the PowerPlay Power Analyzer provides the most accurate estimate of device power consumption. The PowerPlay power analyzer uses user mode and default assignments in addition to place-and-route information to determine power consumption. The Quartus II PowerPlay power analyzer supports power estimation for Cyclone II devices.

Table 2–3 shows the advantages and disadvantages when using the PowerPlay Early Power Estimator spreadsheet when the FPGA design is complete.

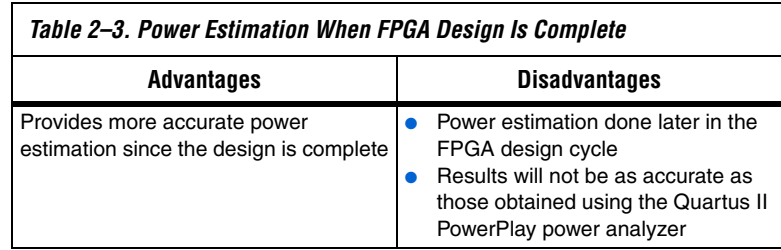

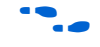

For more information about how to use the PowerPlay Power Analyzer in the Quartus II software, refer to the *PowerPlay Power Analysis* chapter in volume 3 of the *Quartus II Handbook*.

# <span id="page-11-1"></span>**Entering Information into the PowerPlay Early Power Estimator**

You can either manually enter power information into the PowerPlay early power estimator or load a power estimation file generated by the Quartus II software version 5.1. You can also clear all the values currently in the PowerPlay early power estimator.

### <span id="page-11-2"></span>**Clearing All Values**

All user entered values can be reset in the PowerPlay early power estimator by clicking **Reset**.

Is In order to use the Reset EPE feature, you must enable macros for the spreadsheet. If you have not enabled macros for the spreadsheet you will need to reset all user-entered values manually.

#### <span id="page-12-0"></span>**Manually Entering Information**

You can manually enter values into the PowerPlay early power estimator in the appropriate section. White, unshaded cells are input cells and may be modified. Each section contains a column that allows you to specify a module name based on your design.

### <span id="page-12-1"></span>**Importing a File**

If you already have an existing design or a partially completed design, the power estimation report file generated by the Quartus II software contains the device resource information. You can import this device resource information from the Quartus II software power estimation file into the PowerPlay early power estimator. Importing a file saves you time and effort otherwise spent manually entering information into the PowerPlay early power estimator. You can also manually change any of the values after importing a file.

To generate the power estimation file, you must first compile your design in the Quartus II software. After compiling the design, click **Generate PowerPlay Early Power Estimator File** (Project menu). The Quartus II software creates a power estimation file with the name <*revision name*>**\_early\_pwr.csv**.

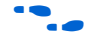

**For more information on generating the power estimation file in the** Quartus II software, refer to the *PowerPlay Power Analysis* chapter in the *Quartus II Handbook*.

To import data into the PowerPlay early power estimator, perform the following steps:

- 1. Click **Import Quartus II File** in the PowerPlay early power estimator.
- 2. Browse to a power estimation file generated from the Quartus II software and click **Open**. The file has a name <*revision name***>\_early\_pwr.csv**.
- 3. Click **OK** in the confirmation window to proceed.
- 4. When the file is imported, click **OK**. Clicking OK acknowledges the import is complete. If there are any errors during the import, an .err file is generated with details.

**1 After importing a file, you must verify all your information.** 

Importing a file from the Quartus II software populates all input parameters on the main page that were specified in the Quartus II software. These parameters include:

- **Device**
- Package
- Temperature grade
- Power characteristics
- Ambient temperature
- Airflow
- Heat sink
- $C$ ustom  $\theta_{SA}$
- Board thermal model
- Custom  $\theta_{\text{IB}}$
- Board temp  $T_B$

The airflow, heat sink, custom  $\theta_{SA}$ , board thermal model, custom  $\theta_{IB}$ , and board temperature  $T_B$  parameters are optional. Refer to "Main Input [Parameters" on page 3–1](#page-16-4) for more information on these parameters.

The  $f_{MAX}$  values imported into the PowerPlay early power estimator are the same as the  $f_{MAX}$  values specified by the designer in the Quartus II software. You can manually edit the  $f_{MAX}$  and the toggle percentage in the PowerPlay early power estimator to suit your system requirements.

#### <span id="page-13-0"></span>**Importing Information from Early Power Estimator Version 5.1**

If you already have an existing version 5.1 PowerPlay Early Power Estimator file, you can import the data directly into version 6.0 of the PowerPlay early power estimator using the Import EPE v.51 feature. This can save time and effort otherwise spent manually entering information into the PowerPlay early power estimator.

To import data from version 2.1 of the PowerPlay early power estimator, perform the following steps.

- 1. Click **Import EPE v5.1**.
- 2. Browse to the EPE and click **Open**.
- 3. Click **OK**.

Clicking OK, acknowledges that the import is complete.

Clicking OK clears any user-entered values and populates the PowerPlay early power estimator with device resource information from the specified PowerPlay early power estimator version 5.1 file.

**1 After importing legacy Early Power Estimator spreadsheets,** you must manually ensure that all the information is correct.

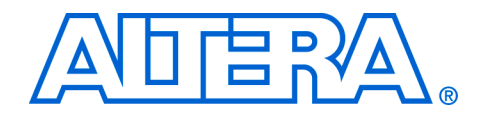

# <span id="page-16-0"></span>**Chapter 3. Using the Cyclone II PowerPlay Early Power Estimator**

<span id="page-16-1"></span>**Introduction** The PowerPlay Early Power Estimator spreadsheet provides the ability to enter information into sections based on architectural features. The PowerPlay Early Power Estimator spreadsheet also provides a subtotal of power consumed by each architectural feature and is reported in each section in Watts (W).

# <span id="page-16-2"></span>**PowerPlay Early Power Estimator Spreadsheet Inputs**

The following sections of the user guide explain what values you need to enter for each section of the PowerPlay Early Power Estimator spreadsheet. The different Excel worksheets of the PowerPlay Early Power Estimator spreadsheet are referred to as sections. Sections in the PowerPlay Early Power Estimator spreadsheet calculate power representing architectural features of the device, such as clocks, RAM blocks, or embedded multiplier blocks.

#### <span id="page-16-4"></span><span id="page-16-3"></span>**Main Input Parameters**

Different Cyclone II devices consume different amounts of power for the same design. The larger the device, the more power it will consume because of the larger die and longer interconnects in the device.

In the **Main** section, you must enter the following parameters for the device and design:

- Device
- Package
- Temperature grade
- Power characteristics
- Ambient temperature
- Airflow
- Heat sink used
- Custom heat sink information
- Board thermal model
- Custom board thermal model information
- Board temperature

[Table 3–1](#page-17-0) describes the values that need to be specified in the **Main** section of the PowerPlay Early Power Estimator spreadsheet.

<span id="page-17-0"></span>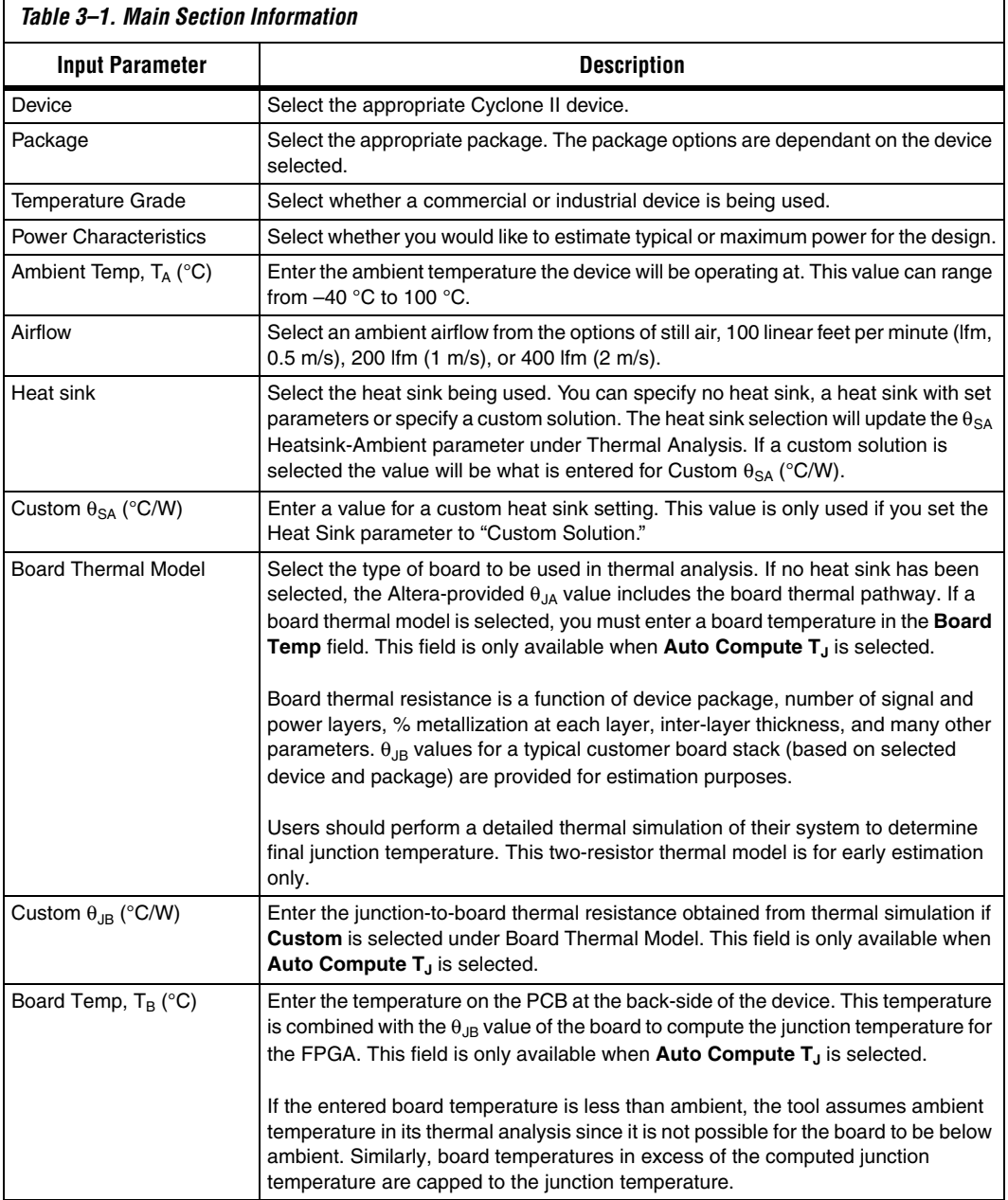

[Figure 3–1](#page-18-1) shows the **Main** section of the Cyclone II PowerPlay Early Power Estimator spreadsheet.

<span id="page-18-1"></span>*Figure 3–1. Cyclone II PowerPlay Early Power Estimator Spreadsheet Main Section*

| A D H R YA                         |                                              | <b>Visit the Online</b><br><b>Power Management</b><br><b>Resource Center</b> | <b>PowerPlay Early Power Estimator</b><br>Cyclone <sup>®</sup> Il Family<br><b>Release Notes</b><br>V6.0 |
|------------------------------------|----------------------------------------------|------------------------------------------------------------------------------|----------------------------------------------------------------------------------------------------|
| <b>Project: UberComps</b>          |                                              |                                                                              |                                                                                                    |
| <b>Input Parameters</b>            |                                              | Thermal Power (W)                                                            | <b>Thermal Analysis</b>                                                                                  |
| Device                             | EP2C35<br>▼                                  | Logic                                                                        | 0.216<br>31.1<br>Junction Temp, T <sub>J</sub> (°C)                                                      |
| Package                            | F672<br>▼                                    | RAM                                                                          | 0.050<br>9.90<br>$\Theta_{\text{IA}}$ Junction-Ambient                                                   |
| <b>Temperature Grade</b>           | ▼<br>Commercial                              | <b>Multiplier</b>                                                            | 0.008<br>5.5<br>$\Theta_{\text{JR}}$ Junction-Board                                                      |
| <b>Power Characteristics</b>       | $\blacktriangledown$<br>Typical              | $\overline{1}$                                                               | 0.210<br>82.5<br>Maximum Allowed T <sub>8</sub> (°C)                                                     |
|                                    |                                              | 0.031<br><b>PLL</b>                                                          | Details                                                                                                  |
| Ambient Temp, TA (°C)              | 25                                           | Clocks                                                                       | 0.036                                                                                                    |
| Airflow                            | 100 lfm (0.5 m/s)<br>▼                       | $P_{static}$                                                                 | 0.083                                                                                                    |
| <b>Heat Sink</b>                   | $\blacktriangledown$<br>15 mm - Low Profile  | <b>TOTAL</b>                                                                 | Power Supply Current (A)<br>0.633                                                                        |
| Custom $\theta_{SA}$ (°C/W)        | 6.70                                         |                                                                              | 0.370<br><b>ICCINT</b>                                                                                   |
| <b>Board Thermal Model</b>         | <b>Typical Board</b><br>$\blacktriangledown$ |                                                                              | 0.059<br><b>Iccio</b>                                                                                    |
| Custom $\theta_{\text{JB}}$ (°C/W) | 5.50                                         |                                                                              | Click 'IcclO' for IcclO per Bank                                                                         |
| Board Temp, T <sub>B</sub> (°C)    | 31                                           |                                                                              |                                                                                                    |
| Set Toggle %                       | Import Quartus II File<br>Reset              | Import EPE v5.1                                                              | <b>View Report</b>                                                                                       |

#### <span id="page-18-0"></span>**Logic**

A design is a combination of several design modules operating at different frequencies and toggle rates. Each design module can have a different amount of logic. For the most accurate power estimation, partition the design into different design modules. You can partition your design by grouping modules by clock frequency, location, hierarchy, or entities.

Each row in the **Logic** section represents a separate design module. You must enter the following parameters for each design module

- Clock frequency  $(f_{MAX})$  in MHz
- Number of look-up tables (LUTs)
- Number of registers
- Toggle percentage

[Table 3–2](#page-19-0) describes the values that need to be entered in the **Logic** section of the PowerPlay Early Power Estimator spreadsheet.

<span id="page-19-0"></span>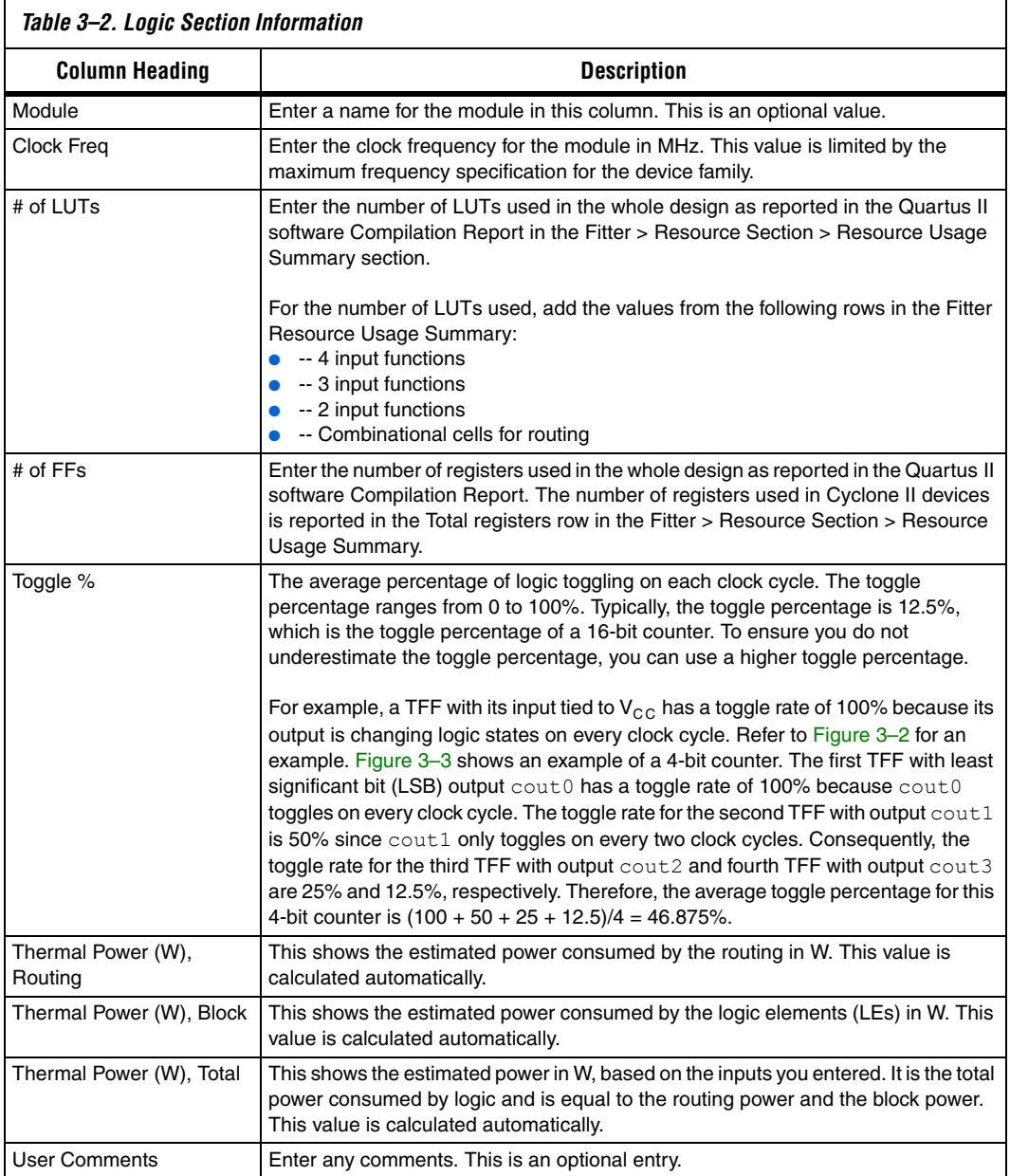

<span id="page-20-0"></span>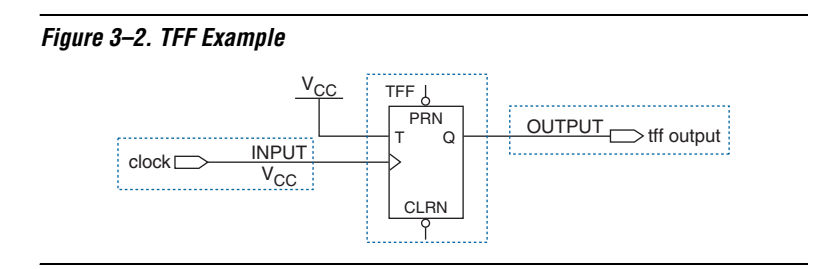

<span id="page-20-1"></span>*Figure 3–3. 4-Bit Counter Example*

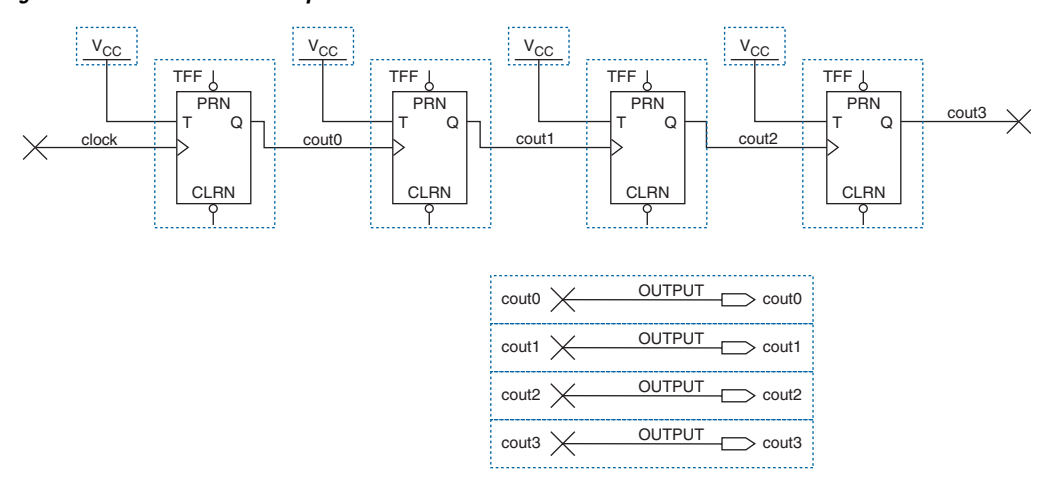

[Figure 3–4](#page-21-0) shows the Resource Usage Summary in the Quartus II software Compilation Report for a design targeting the Cyclone II device family. The Compilation Report provides the total number of LUTs and registers used by the design.

| Total logic elements                        | 10,595 / 33,216 (31 %)                           |
|---------------------------------------------|--------------------------------------------------|
| -- Combinational with no register           | 9391                                             |
| -- Register only                            | 157                                              |
| -- Combinational with a register            | 1047                                             |
| Logic element usage by number of LUT inputs |                                                  |
| -- 4 input functions                        | 1648                                             |
| -- 3 input functions                        | 8008                                             |
| $-$ <=2 input functions                     | 782                                              |
| -- Register only                            | 157                                              |
| -- Combinational cells for routing          | 145                                              |
| Logic elements by mode                      |                                                  |
| -- normal mode                              | 5265                                             |
| - arithmetic mode                           | 5173                                             |
| Total registers                             | 1,204 / 33,216 [ 3 % ]                           |
| Total LABs                                  | 863 / 2.076 (41 %)                               |
| User inserted logic elements                | n                                                |
| Virtual pins                                | n                                                |
| 1/0 pins                                    | 131 / 475 (27 %)                                 |
| -- Clock pins                               | $4/8$ (50 %)                                     |
| Global signals                              | g                                                |
| MAKs                                        | 20 / 105 (19 %)                                  |
| Total memory bits                           | 90.112 / 483.840 (18 %)                          |
| Total RAM block bits                        | 92,160 / 483,840 (19 %)                          |
| Embedded Multiplier 3-bit elements          | 6/7018%1                                         |
| <b>Global clocks</b>                        | 8/16(50%)                                        |
| Maximum fan-out node                        | LPLL:inst5 altpll:altpll component  clk0~clkctrl |
| Maximum fan-out                             | 1014                                             |
| Total fan-out                               | 35425                                            |
| Average fan-out                             | 2.96                                             |

<span id="page-21-0"></span>*Figure 3–4. Cyclone II Resource Usage Summary in Compilation Report*

[Figure 3–5](#page-22-1) shows the Cyclone II device PowerPlay Early Power Estimator spreadsheet and the estimated power consumed by the logic in this design.

| Logic                                     | <b>Return to Main</b>                     |           |         |                    |                |                   |              |
|-------------------------------------------|-------------------------------------------|-----------|---------|--------------------|----------------|-------------------|--------------|
| <b>Total Thermal Power (W)</b>            |                                           | 0.215     |         |                    |                |                   |              |
| Look-up Table (LUT)<br><b>Utilization</b> |                                           | 29.8%     |         |                    |                |                   |              |
| <b>FF Utilization</b>                     |                                           | 1.5%      |         |                    |                |                   |              |
|                                           |                                           |           |         |                    |                | Thermal Power (W) |              |
| <b>Module</b>                             | <b>Clock</b><br><b>Frequency</b><br>(MHz) | $#$   UTs | $#$ FFs | <b>Toggle</b><br>% | <b>Routing</b> | <b>Block</b>      | <b>Total</b> |
| 1                                         | 0.0                                       | 37        | Ω       | 0.0%               | 0.000          | 0.000             | 0.000        |
| $\overline{2}$                            | 100.0                                     | 108       | 0       | 62.3%              | 0.002          | 0.002             | 0.004        |
| 3                                         | 150.0                                     | 79        | n       | 39.7%              | 0.001          | 0.002             | 0.003        |
| 4                                         | 124.9                                     | 9         | Ω       | 41.7%              | 0.000          | 0.000             | 0.000        |
| 5                                         | 75.1                                      | 9647      | 0       | 46.7%              | 0.080          | 0.117             | 0.197        |
| 6                                         | 74.8                                      | 32        | n       | 44.2%              | 0.000          | 0.000             | 0.001        |
| 7                                         | 100.0                                     | 0         | 114     | 31.4%              | 0.002          | 0.001             | 0.003        |
| 8                                         | 150.0                                     | Ω         | 78      | 32.2%              | 0.002          | 0.001             | 0.003        |
| 9                                         | 124.9                                     | 0         | 9       | 21.7%              | 0.000          | 0.000             | 0.000        |
| 10                                        | 75.1                                      | 0         | 305     | 23.8%              | 0.004          | 0.001             | 0.005        |
|                                           | 0.0                                       | 0         | n       | 12.5%              | 0.000          | 0.000             | 0.000        |
|                                           | 0.0                                       | Ω         | Ω       | 12.5%              | 0.000          | 0.000             | 0.000        |

<span id="page-22-1"></span>*Figure 3–5. Logic Section in the PowerPlay Early Power Estimator Spreadsheet*

#### <span id="page-22-0"></span>**RAM Blocks**

Cyclone II devices feature M4K RAM blocks.

Each row in the **RAM** section represents a design module where the RAM block(s) have the same data width, RAM mode, port parameters and output toggle rate. If some or all of the RAM blocks in your design have different configurations, enter the information in different rows. For each design module, you need to enter the number of RAM blocks, the data width, the RAM mode and the output toggle rate. You must also enter the following parameters for each port:

- Clock frequency, in MHz
- The percentage of time the RAM clocks are enabled
- The percentage of time the port is writing compared to reading
- **1 When selecting the RAM block mode, you must know how your** RAM will be implemented by the Quartus II Compiler. For example, if a ROM is implemented with two ports, it will be considered a true dual-port memory and not a ROM. Single-port and ROM implementations only use port A. Simple dual-port and true dual-port implementations will use port A and port B.

Table 3–3 describes the parameters in the **RAM** section of the PowerPlay Early Power Estimator spreadsheet.

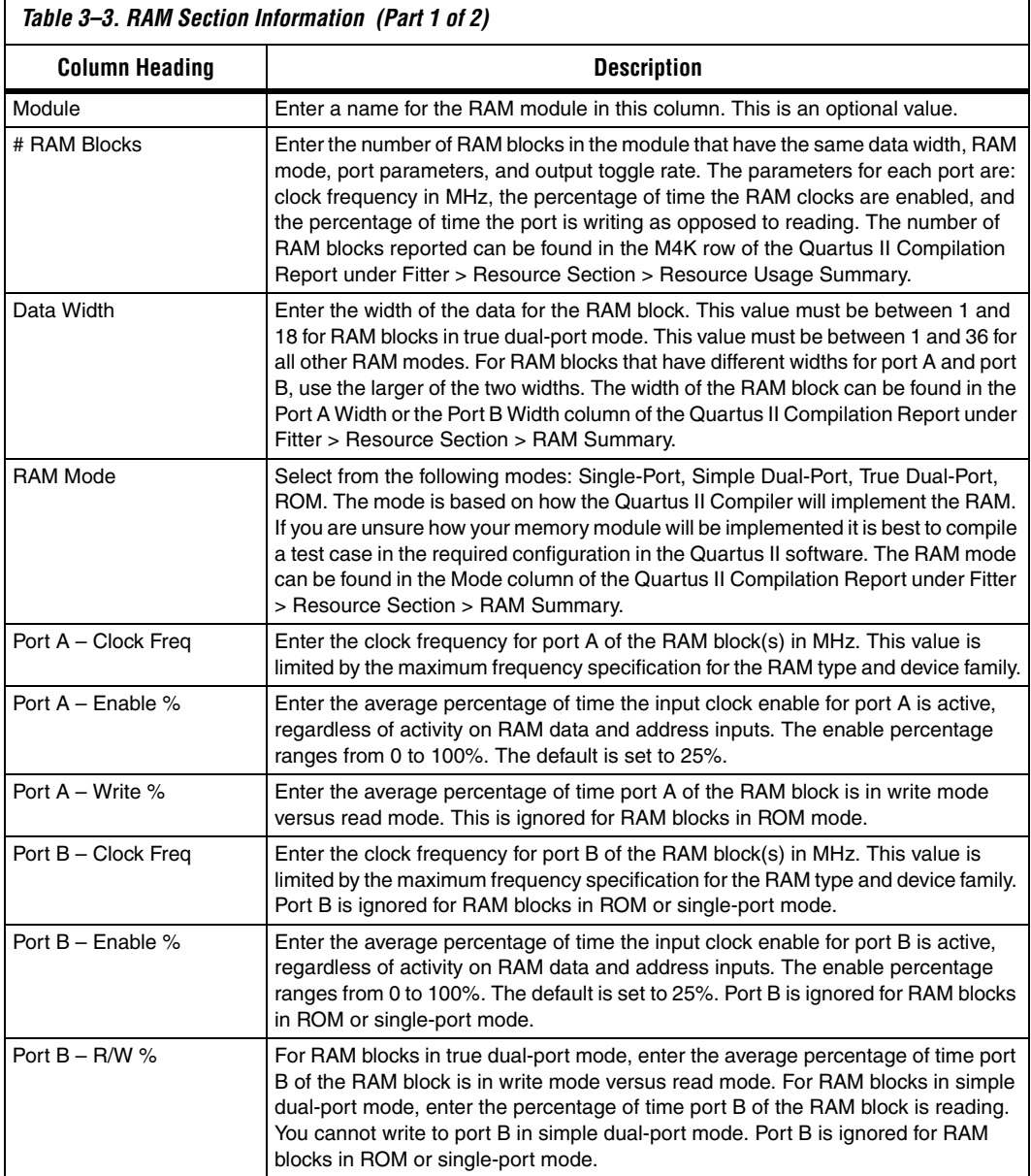

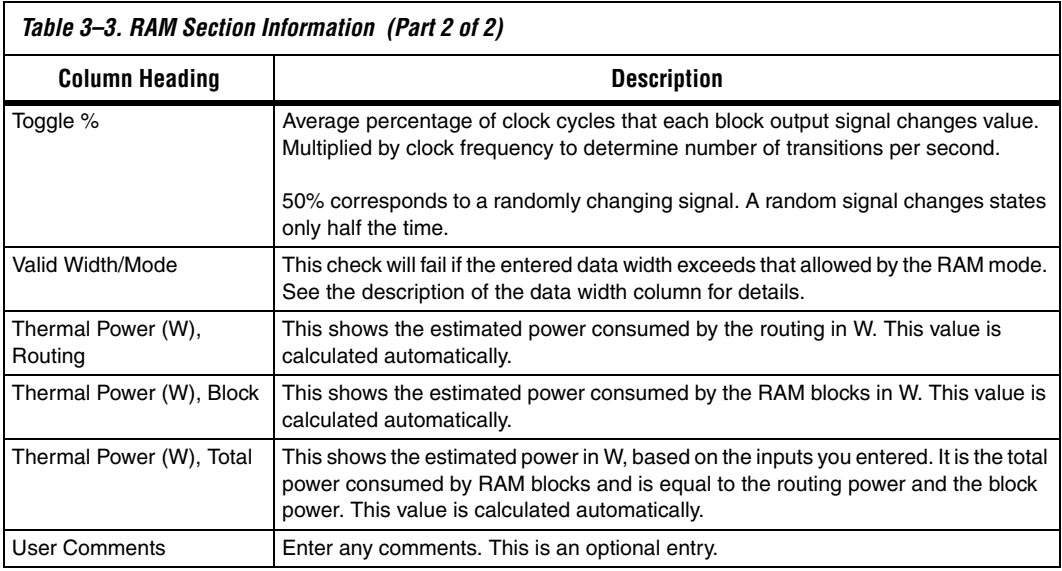

Figure 3–6 shows the Resource Usage Summary section in the Quartus II software Compilation Report for a design targeting the Cyclone II device family. The Compilation Report provides the number of RAM resources being used. Figure 3-7 shows the RAM Summary in the Quartus II software Compilation Report for a design targeting the Cyclone II device family. The Compilation Report provides the RAM mode and the data width.

| Total logic elements                        | 10,595 / 33,216 [ 31 % ]                         |
|---------------------------------------------|--------------------------------------------------|
| -- Combinational with no register           | 9391                                             |
| -- Register only                            | 157                                              |
| -- Combinational with a register            | 1047                                             |
| Logic element usage by number of LUT inputs |                                                  |
| -- 4 input functions                        | 1648                                             |
| -- 3 input functions                        | 8008                                             |
| $-$ <=2 input functions                     | 782                                              |
| -- Register only                            | 157                                              |
| -- Combinational cells for routing          | 145                                              |
| Logic elements by mode                      |                                                  |
| - normal mode                               | 5265                                             |
| - arithmetic mode                           | 5173                                             |
| Total registers                             | 1,204 / 33,216 [ 3 % ]                           |
| Total LABs                                  | 863 / 2,076 (41 %)                               |
| User inserted logic elements                | n                                                |
| Virtual pins                                | n                                                |
| 1/0 pins                                    | 131 / 475 (27 %)                                 |
| -- Clock pins                               | $4/8[50\%]$                                      |
| Global signals                              | 8                                                |
| M4Ks                                        | 20 / 105 (19 %)                                  |
| Total memory bits                           | 90.112 / 483.840 (18 %)                          |
| Total RAM block bits                        | 92,160 / 483,840 (19 %)                          |
| Embedded Multiplier 9-bit elements          | 6/7018%1                                         |
| <b>Global clocks</b>                        | $8/16(50\%)$                                     |
| Maximum fan-out node                        | LPLL:inst5 altpll:altpll component  clk0~clkctrl |
| Maximum fan-out                             | 1014                                             |
| Total fan-out                               | 35425                                            |
| Average fan-out                             | 2.96                                             |

*Figure 3–6. Resource Usage Summary*

*Figure 3–7. RAM Summary in Compilation Report*

| <b>Fitter RAM Summary,</b>                                                                  |             |                      |       |    |     |    |                             |                                                                     |           |                                         |           |                             |      |
|---------------------------------------------------------------------------------------------|-------------|----------------------|-------|----|-----|----|-----------------------------|---------------------------------------------------------------------|-----------|-----------------------------------------|-----------|-----------------------------|------|
| Name                                                                                        | Type   Mode |                      | Depth |    |     |    | Width Depth Width Registers | Port A Port A Port B Port B Port A Input Port A Dutput<br>Registers | Registers | Port B Input Port B Butput<br>Registers |           | Implementation<br>size Bits | M4Ks |
| Case2inst4laltsyncram.altsyncram_componentialtsyncram_pdv.auto_generatedALTSYNCRAM          |             | AUTO Single Port     | 512   |    |     |    | <b>URS</b>                  |                                                                     |           |                                         |           | 49152 49152                 |      |
| CaseSinst23(altsyncram.altsyncram_component)altsyncram_voe1:auto_generated(ALTSYNCRAM M4K   |             | Simple Dual Port 256 |       | 36 | 256 | 36 | yes                         | no                                                                  | yes       | yes                                     | 9216 9216 |                             |      |
| Case3:inst altsyncram.altsyncram_component altsyncram_voe1:auto_generated ALTSYNCRAM        | M4K         | Simple Dual Port 256 |       | 36 | 256 | 36 | lues                        | nn                                                                  | ves       | <b>ves</b>                              | 9216 9216 |                             |      |
| Case4:inst20(altsyncram.altsyncram_component)altsyncram_n9q1:auto_generated(ALTSYNCRAM M4K  |             | True Dual Port       | 512   | 36 | 512 | 36 | ue:                         | lyes                                                                | ves       | <b>Ves</b>                              |           | 18432 18432                 |      |
| 5 Case7:inst13taltsyncram:altsyncram_componentialtsyncram_v6u.auto_generatedjALTSYNCRAM M4K |             | <b>ROM</b>           | 512   |    |     |    |                             | <b>Ves</b>                                                          |           |                                         | 4096      | 4096                        |      |

Figure 3-8 shows the Cyclone II device PowerPlay Early Power Estimator spreadsheet and the estimated power consumed by RAM blocks in this design.

| <b>RAM</b>                     | <b>Return to Main</b>  |               |                           |                          |                               |                                |                   |                                      |                     |                  |                     |                                |                |                          |              |
|--------------------------------|------------------------|---------------|---------------------------|--------------------------|-------------------------------|--------------------------------|-------------------|--------------------------------------|---------------------|------------------|---------------------|--------------------------------|----------------|--------------------------|--------------|
| <b>Total Thermal Power (W)</b> |                        | 0.050         |                           |                          |                               |                                |                   |                                      |                     |                  |                     |                                |                |                          |              |
| <b>M4K Utilization</b>         |                        | 23.8%         |                           |                          |                               |                                |                   |                                      |                     |                  |                     |                                |                |                          |              |
|                                |                        |               |                           |                          |                               | Port A                         |                   |                                      | Port B              |                  |                     |                                |                | <b>Thermal Power (W)</b> |              |
| <b>Module</b>                  | # RAM<br><b>Blocks</b> | Data<br>Width | <b>RAM</b><br><b>Mode</b> |                          | <b>Clock</b><br>Freq<br>(MHz) | <b>Enable</b><br>$\frac{9}{6}$ | <b>Write</b><br>% | <b>Clock</b><br><b>Ereq</b><br>(MHz) | <b>Enable</b><br>%' | <b>R/W</b><br>96 | <b>Toggle</b><br>W. | Valid<br>Width/<br><b>Mode</b> | <b>Routing</b> | <b>Block</b>             | <b>Total</b> |
|                                |                        | ĥ             | Single-Port               | IV.                      | 75.1                          | 100%                           | 50%               | 0.0                                  | 0%                  | п%               | 50.0%               | Yes                            | 0.000          | 0.001                    | 0.001        |
|                                | 2                      | 18            | Simple Dual-Port          |                          | 100.0                         | 100%                           | 50%               | 100.0                                | 100%                | 100%             | 50.0%               | Yes                            | 0.001          | 0.003                    | 0.005        |
| 3                              | 9                      | 4             | True Dual-Port            | $\overline{\phantom{a}}$ | 100.0                         | 100%                           | 50%               | 150.0                                | 100%                | 50%              | 50.0%               | Yes                            | 0.003          | 0.022                    | 0.025        |
| 4                              |                        | 8             | <b>ROM</b>                | $\overline{\phantom{a}}$ | 124.9                         | 100%                           | n%                | n n                                  | n%                  | n%               | 50.0%               | Yes                            | 0.000          | 0.001                    | 0.002        |
| 5                              | 1 <sub>0</sub>         | 9             | Single-Port               | $\overline{\phantom{a}}$ | 75.1                          | 100%                           | 50%               | 0.0                                  | 0%                  | 0%               | 50.0%               | Yes                            | 0.003          | 0.008                    | 0.011        |
| 6                              | 2                      | 18            | Simple Dual-Port          |                          | 150.0                         | 100%                           | 50%               | 150.0                                | 100%                | 100%             | 50.0%               | Yes                            | 0.002          | 0.005                    | 0.007        |
|                                | $\Omega$               |               | Simple Dual-Port   ▼      |                          | 0.0                           | 25%                            | 50%               | 0.0                                  | 25%                 | 50%              | 50.0%               | Yes                            | 0.000          | 0.000                    | 0.000        |
|                                | n                      |               | Simple Dual-Port   ▼      |                          | 0.0                           | 25%                            | 50%               | 0.0                                  | 25%                 | 50%              | 50.0%               | Yes                            | 0.000          | 0.000                    | 0.000        |

*Figure 3–8. RAM Section in the PowerPlay Early Power Estimator Spreadsheet*

#### <span id="page-26-0"></span>**Multiplier Blocks**

Cyclone II devices implement DSP functions in embedded multipliers. These embedded multiplier blocks are optimized for multiplier-intensive low-cost (DSP) applications. The **Multiplier** section in the Cyclone II PowerPlay Early Power Estimator spreadsheet provides power information for Cyclone II multiplier blocks.

Each row in the **Multiplier** section represents a multiplier design module where all instances of the module have the same configuration, clock frequency, toggle percentage and register usage. If some (or all) multiplier instances have different configurations, you need to enter the information in different rows. You must enter the following information for each multiplier module:

- Configuration
- Clock frequency  $(f_{MAX})$  in MHz
- Number of instances
- Toggle percentage of the data outputs
- Whether or not the inputs and outputs are registered

**For more information on Cyclone II embedded multiplier** configurations, see the *Embedded Multipliers in Cyclone II Devices* chapter in Volume 1 of the *Cyclone II Device Handbook*.

Table 3–4 describes the values that need to be entered in the **Multiplier**  section of the PowerPlay Early Power Estimator spreadsheet.

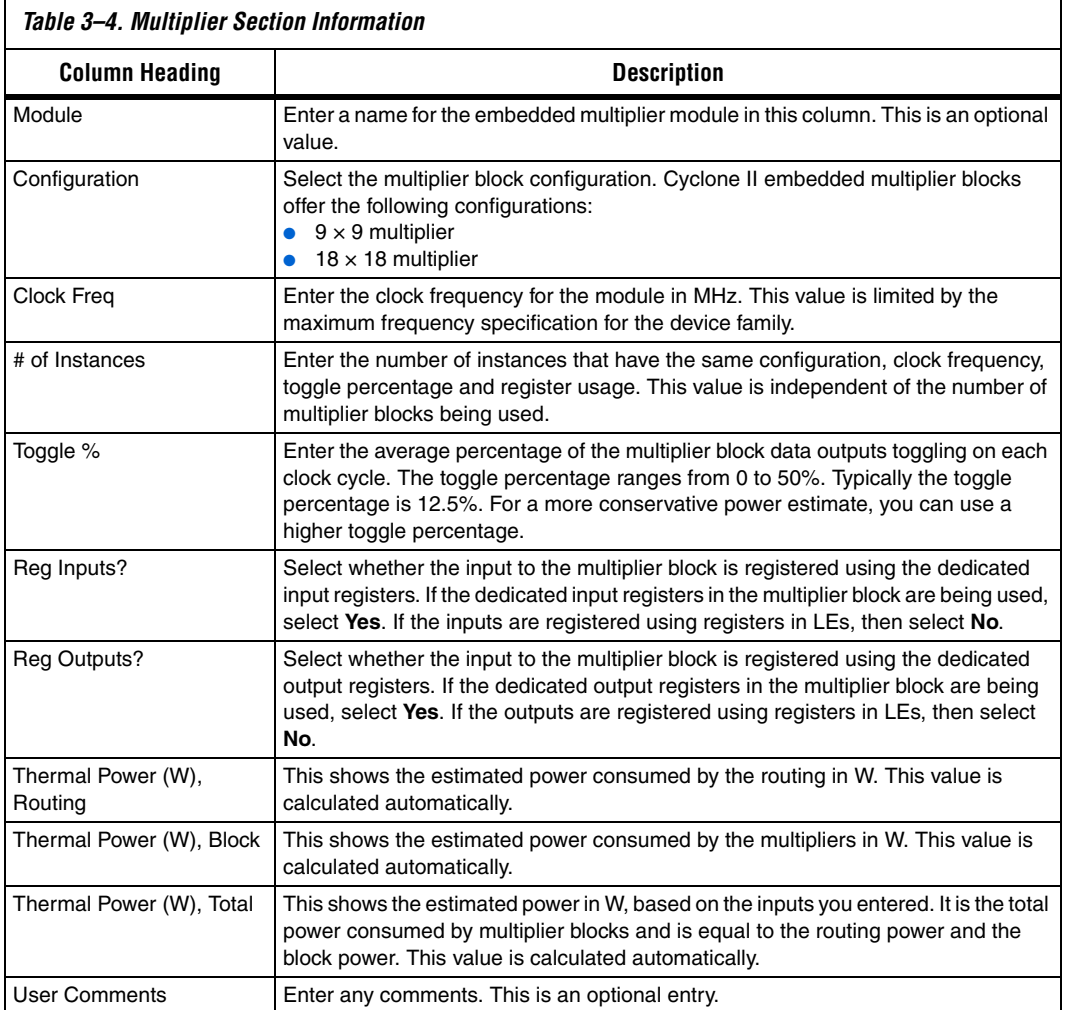

Figure 3–9 shows the Cyclone II device PowerPlay Early Power Estimator spreadsheet and the estimated power consumed by the multiplier blocks in this design.

| <b>Multiplier</b>                                 | Return to Main       |       |                          |                                |                            |                         |                |                         |                |                          |              |
|---------------------------------------------------|----------------------|-------|--------------------------|--------------------------------|----------------------------|-------------------------|----------------|-------------------------|----------------|--------------------------|--------------|
| <b>Total Thermal Power (W)</b>                    |                      | 0.007 |                          |                                |                            |                         |                |                         |                |                          |              |
| <b>Estimated Multiplier</b><br><b>Utilization</b> |                      | 8.6%  |                          |                                |                            |                         |                |                         |                |                          |              |
|                                                   |                      |       |                          |                                |                            |                         |                |                         |                | <b>Thermal Power (W)</b> |              |
| <b>Module</b>                                     | <b>Configuration</b> |       |                          | <b>Clock</b><br>Freq.<br>(MHz) | $#$ of<br><b>Instances</b> | Toggle<br>$\frac{9}{6}$ | Req<br>Inputs? | <b>Reg.</b><br>Outputs? | <b>Routing</b> | <b>Block</b>             | <b>Total</b> |
| 1                                                 | 18x18 Multiplier     |       | $\overline{\phantom{a}}$ | 100.0                          |                            | 28.3%                   | No             | Yes                     | 0.001          | 0.002                    | 0.002        |
| $\overline{2}$                                    | 18x18 Multiplier     |       | $\overline{\phantom{a}}$ | 150.0                          |                            | 21.1%                   | No             | Yes                     | 0.001          | 0.002                    | 0.003        |
| 3                                                 | 9x9 Multiplier       |       | $\overline{\phantom{a}}$ | 100.0                          |                            | 34.0%                   | Yes            | Yes                     | 0.000          | 0.001                    | 0.001        |
| 4                                                 | 9x9 Multiplier       |       | $\overline{\phantom{a}}$ | 150.0                          |                            | 36.4%                   | Yes            | Yes                     | 0.001          | 0.001                    | 0.001        |
|                                                   | 9x9 Multiplier       |       | $\overline{\phantom{a}}$ | 0.0                            | n                          | 12.5%                   | Yes.           | Yes                     | 0.000          | 0.000                    | 0.000        |
|                                                   | 9x9 Multiplier       |       | $\overline{\phantom{a}}$ | 0.0                            | 0                          | 12.5%                   | Yes.           | Yes                     | 0.000          | 0.000                    | 0.000        |
|                                                   | 9x9 Multiplier       |       | $\overline{\phantom{a}}$ | 0.0                            | 0                          | 12.5%                   | Yes            | Yes                     | 0.000          | 0.000                    | 0.000        |

*Figure 3–9. Multiplier Section in the PowerPlay Early Power Estimator Spreadsheet*

### <span id="page-28-0"></span>**General I/O Pins**

Cyclone II devices feature programmable I/O pins that support a wide range of industry I/O standards for increased design flexibility. The **I/O**  section in the PowerPlay Early Power Estimator spreadsheet allows you to estimate the I/O pin power consumption based on the pin's I/O standards.

 $\mathbb{I}$  The PowerPlay Early Power Estimator spreadsheet assumes you are using external termination resistors when you design with I/O standards that recommend termination resistors (e.g., SSTL and HSTL). If your design does not use external termination resistors, you should choose the LVTTL I/O standard with the same  $V_{\text{CCIO}}$  and similar drive strength as the terminated I/O standard. For example, if you are using the SSTL-2 class II I/O standard without termination resistors (using a point-to-point connection), you should select **LVTTL/LVCMOS 2.5-V** as your I/O standard and **16mA** as the Drive Strength in the PowerPlay Early Power Estimator spreadsheet.

The power reported for I/O signals includes thermal and external I/O power. The total thermal power is the sum of the thermal power consumed by the device based on each power rail.

thermal power = thermal  $P_{INT}$  + thermal  $P_{IO}$ 

[Figure 3–10](#page-29-0) shows a graphical representation of the I/O power consumption. The  $I_{\text{C}(\text{C})}$  rail power includes both the thermal  $P_{\text{IO}}$  and the external  $P_{IO}$ .

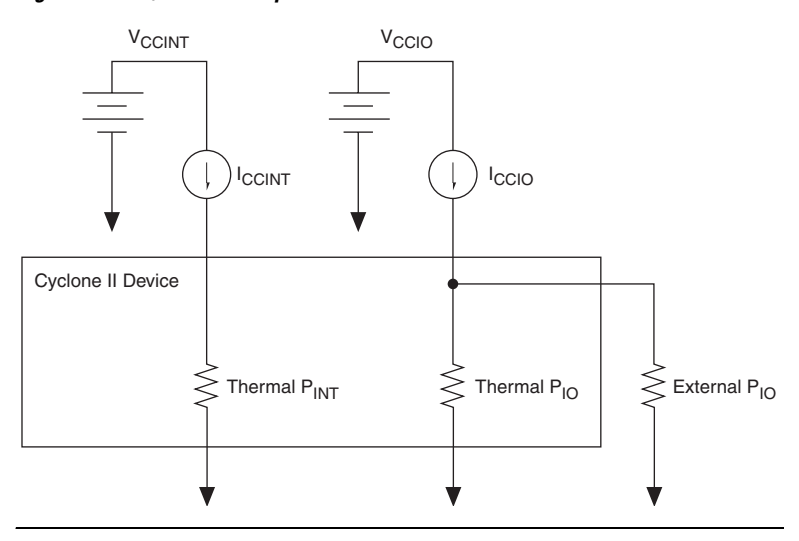

<span id="page-29-0"></span>*Figure 3–10. I/O Power Representation*

The  $V_{REF}$  pins consume minimal current (less than 10  $\mu$ A) and is negligible when compared to the power consumed by the general purpose I/O pins. Therefore, the PowerPlay Early Power Estimator spreadsheet does not include the current for  $V_{REF}$  pins in the calculations.

Each row in the **I/O** section represents a design module where the I/O pins have the same frequency, toggle percentage, average capacitive load, I/O standard, data rate, and I/O bank. You must enter the following parameters for each design module:

- I/O standard
- Clock frequency  $(f_{MAX})$  in MHz
- Number of output, input, and bidirectional pins
- I/O bank
- Pin toggle percentage
- Output enable percentage
- Average capacitance of the load
- I/O data rate

Table 3–5 describes the I/O bank parameters in the I/O section of the PowerPlay Early Power Estimator spreadsheet.

*Table 3–5. I/O Bank Information in the I/O Section* **Column Heading Description**  $V_{\text{CCIO}}$  Select the V<sub>CCIO</sub> voltage for each bank. Used to cross-check selected I/O standards in table below for warning purposes.  $I_{\text{CC1O}}$  (A) This shows the total supply current due to the I/O pins in each I/O bank. This may be higher than the thermal power due to current supplied to off-chip termination resistors. Unassigned This represents the  $I_{\text{CCIO}}$  of all I/O modules not assigned to an I/O bank.

[Figure 3–11](#page-30-0) shows how the  $V_{\text{CCIO}}$  level is listed for each I/O bank. The PowerPlay Early Power Estimator spreadsheet shows the  $I_{CCIO}$  listed for each bank. Select the  $V_{CCIO}$  voltage in the  $V_{CCIO}$  column.

<span id="page-30-0"></span>*Figure 3–11. V<sub>ccio</sub>* Listed for Each I/O Bank

|                   | Vecio | I <sub>CCIO</sub> (A) |
|-------------------|-------|-----------------------|
| I/O Bank 1        | 3.3   | 0.0054                |
| I/O Bank 2        | 2.5   | 0.0077                |
| I/O Bank 3        | 1.8   | 0.0000                |
| I/O Bank 4        | 3.3   | 0.0339                |
| I/O Bank 5        | 3.3   | 0.0068                |
| I/O Bank 6        | 3.3   | 0.0014                |
| I/O Bank 7        | 3.3   | 0.0012                |
| I/O Bank 8        | 3.3   | 0.0025                |
| <b>Unassigned</b> |       | 0.0000                |

[Table 3–6](#page-31-0) describes the parameters in the **I/O** section of the PowerPlay Early Power Estimator spreadsheet.

<span id="page-31-0"></span>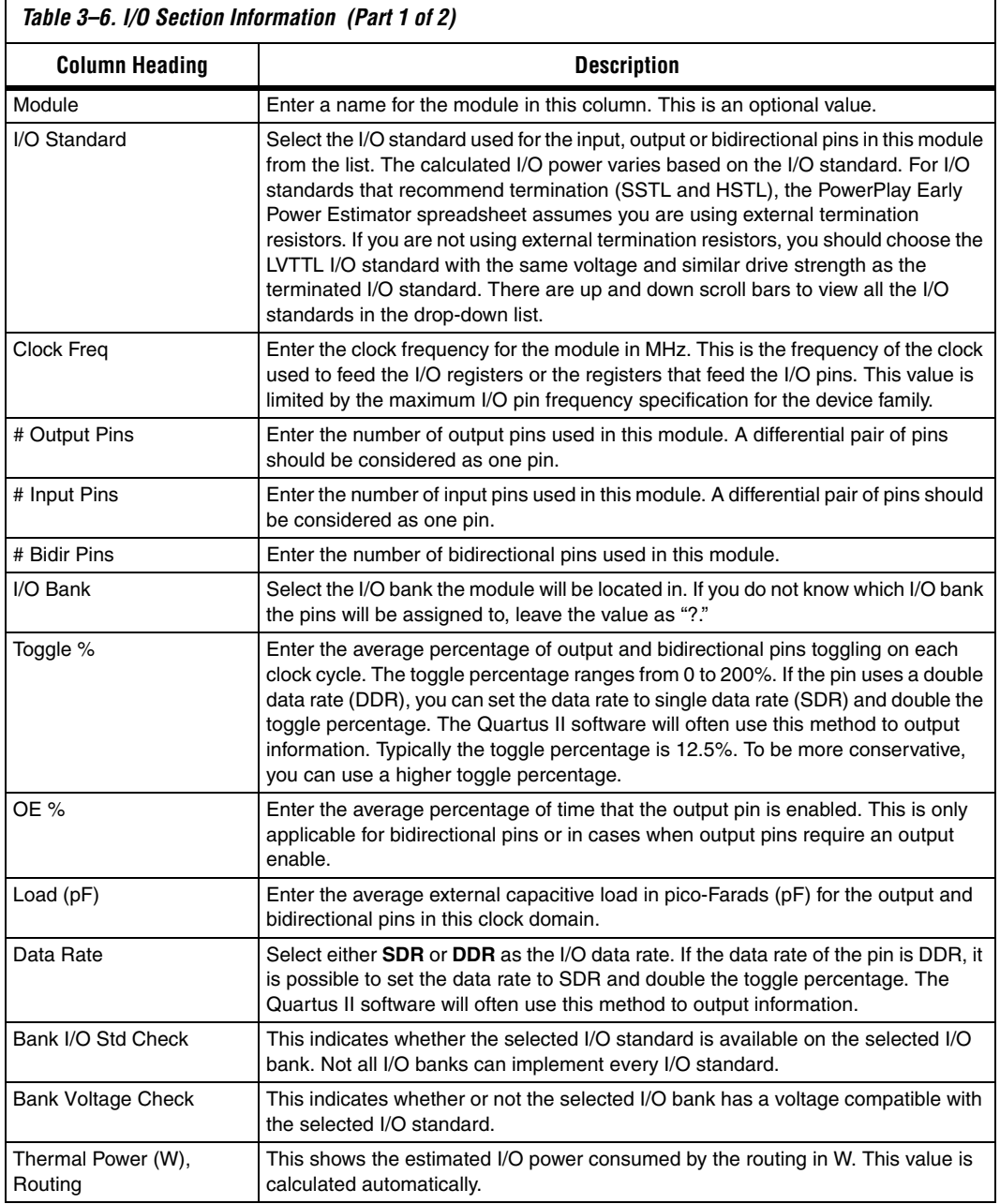

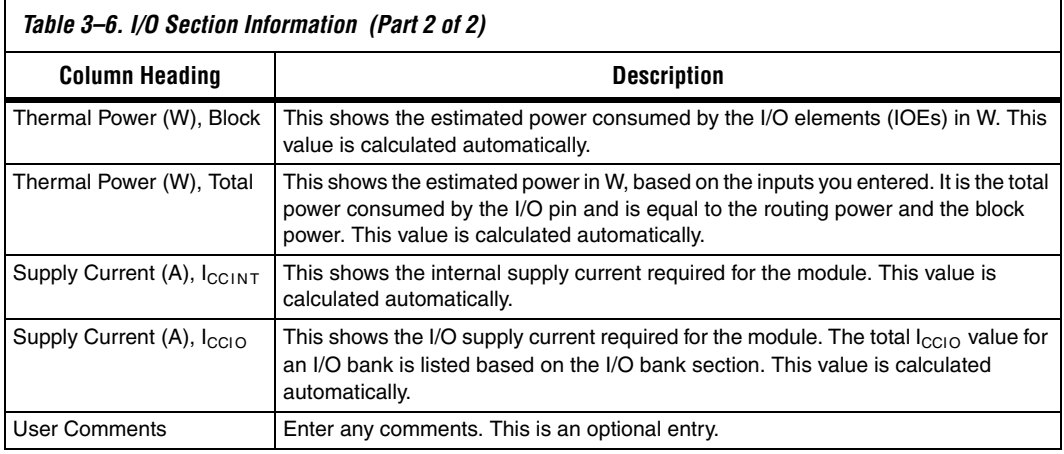

[Figure 3–12](#page-32-0) shows the PowerPlay Early Power Estimator spreadsheet **I/O** section.

<span id="page-32-0"></span>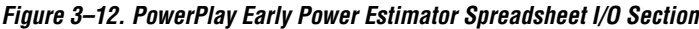

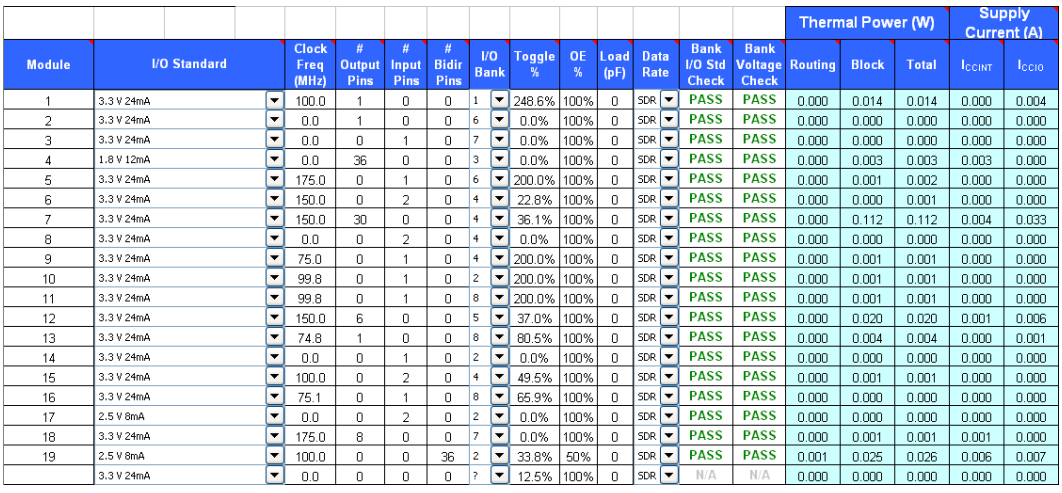

The PowerPlay Early Power Estimator spreadsheet verifies whether or not the I/O standard selected is available in the selected I/O bank. If there is a discrepancy, it is displayed in the **Bank I/O Std Check** column, as shown in [Figure 3–13.](#page-33-0) The PowerPlay Early Power Estimator spreadsheet also verifies that the V<sub>CCIO</sub> levels match the I/O standards for each I/O bank. If there is a discrepancy, it is displayed in the **Bank Voltage Check**  column, as shown in [Figure 3–14](#page-33-1).

<span id="page-33-0"></span>*Figure 3–13. I/O Standard Verification*

| <b>Bank</b> |
|-------------|
| I/O Std     |
| Check       |
| <b>PASS</b> |
| <b>PASS</b> |
| <b>PASS</b> |
| <b>PASS</b> |
| PASS        |
| <b>PASS</b> |
| <b>PASS</b> |
| <b>PASS</b> |
| <b>PASS</b> |
| <b>PASS</b> |
| <b>PASS</b> |
| <b>PASS</b> |

<span id="page-33-1"></span>*Figure 3–14. PowerPlay Early Power Estimator Spreadsheet Checks for V<sub>CCIO</sub> Inconsistencies*

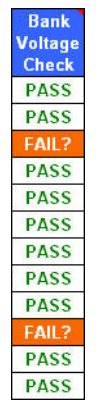

The PowerPlay early power estimator shows the  $I_{CCIO}$  listed for each bank. Select the  $V_{\text{CCIO}}$  in the  $V_{\text{CCIO}}$  column. The PowerPlay early power estimator checks whether or not your selected  $V_{CCIO}$  is acceptable based on the I/O standard and I/O bank combination in the listed modules. If

the I/O standard, I/O bank, and I/O bank  $V_{CCIO}$  correspond correctly for a design module, the  $V_{\text{CCIO}}$  Check value shows **OK**. If there is a discrepancy, the  $V_{\text{CCIO}}$  Check value shows **FAIL?**.

**1** Importing the Quartus II estimation file automatically populates the  $V_{\text{CCIO}}$  voltages. However, certain designs may have discrepancies. This occurs most often if I/O standards that are listed as different voltages in the PowerPlay Early Power Estimator spreadsheet can actually be in the same I/O bank on the device.

f For more information on I/O standard guidelines, see the *Selectable I/O Standards in Cyclone II Devices* chapter in volume 1 of the *Cyclone II Device Handbook*. If there are discrepancies between the V<sub>CCIO</sub> voltages in banks, the PowerPlay Early Power Estimator spreadsheet displays the following message:

> \*\*\* Bank and I/O voltage selection inconsistent with I/O bank voltage. See 'Bank Voltage Check' column.\*\*\*

Ensure that the correct  $V_{CCIO}$  is selected for the bank.

[Figure 3–15](#page-34-0) shows an example of the **Output Pins** report in the Quartus II software Compilation Report for a design targeting a Cyclone II device. The Compilation Report lists the I/O standard used on each pin. [Figure 3–12](#page-32-0) shows the Cyclone II PowerPlay Early Power Estimator spreadsheet and the estimated power consumed by the I/O pins.

|    | <b>Output Pins</b> |                 |             |                  |                 |                          |                           |                           |                  |                           |               |                  |             |                 |                 |                     |             |                         |                  |
|----|--------------------|-----------------|-------------|------------------|-----------------|--------------------------|---------------------------|---------------------------|------------------|---------------------------|---------------|------------------|-------------|-----------------|-----------------|---------------------|-------------|-------------------------|------------------|
|    | Name               | Pin<br>#        | 1/0<br>Bank | Ιx<br>coordinate | Ÿ<br>coordinate | Cell<br>number           | <b>Output</b><br>Register | Output Enable<br>Register | Power Up<br>High | <b>PCI 1/0</b><br>Enabled | Open<br>Drain | TRI<br>Primitive | Bus<br>Hold | Weak Pull<br>Up | 1/0<br>Standard | Current<br>Strength | Termination | Location assigned<br>by | Load             |
|    | LogicOut           | W11             | 8           | 18               | n               |                          | no                        | no.                       | no               | no                        | no            | no.              | no.         | Off             | LVTTL           | $24m$ A             | Off         | Fitter                  | 0 oF             |
|    | c3out[0]           | F11             | 3           | 18               | 36              |                          | no                        | no.                       | no.              | no.                       | no            | no.              | no.         | Off             | 1.8V            | 12mA                | Off         | Fitter                  | 0 <sub>pF</sub>  |
|    | c3out[10] G11      |                 | 3           | 22               | 36              |                          | no                        | no                        | no               | no                        | no            | no.              | no          | Off             | 1.8V            | 12mA                | Off         | Fitter                  | 0pF              |
|    | c3out[11] D9       |                 | 3           | 16               | 36              | 3                        | no                        | no.                       | no               | no.                       | no            | no.              | no          | Off             | 1.8V            | 12mA                | Off         | Fitter                  | 0 <sub>pF</sub>  |
| 5  | c3out[12] B6       |                 | 3           | 13               | 36              |                          | no                        | no.                       | no               | no.                       | no            | no.              | no.         | Off             | 1.8V            | 12mA                | Off         | Fitter                  | 0 <sub>pF</sub>  |
| 6  | c3out[13] A6       |                 | 3           | 3                | 36              |                          | no                        | no                        | no               | no.                       | no            | no.              | no          | Off             | 1.8V            | 12mA                | Off         | Fitter                  | 0pF              |
|    | c3out[14] F10      |                 | 3           | 14               | 36              |                          | no                        | no                        | no               | no                        | no            | no               | no          | Off             | 1.8V            | 12mA                | Off         | Fitter                  | 0 <sub>pF</sub>  |
| 8  | c3out[15] G12      |                 | 3           | 27               | 36              | $\overline{\phantom{a}}$ | no                        | no.                       | no               | no.                       | no            | no.              | no.         | Off             | 1.8V            | 12mA                | Off         | Fitter                  | 0 <sub>pF</sub>  |
|    | c3out[16] H10 3    |                 |             | $\overline{7}$   | 36              |                          | no                        | no.                       | no               | no.                       | no            | no.              | no          | Off             | 1.8V            | 12mA                | Off         | Fitter                  | 0 <sub>pF</sub>  |
|    | c3out[17] D12      |                 | 3           | 24               | 36              | 2                        | no                        | no.                       | no               | no                        | no            | no.              | no          | Off             | 1.8V            | 12mA                | Off         | Fitter                  | 0 <sub>pF</sub>  |
|    | c3out[18] B8       |                 | 3           | 16               | 36              |                          | no                        | no.                       | no               | no                        | no            | no.              | no          | Off             | 1.8V            | 12mA                | Off         | Fitter                  | 0 <sub>0</sub> F |
|    | c3out[19] A7       |                 | 3           | 11               | 36              |                          | no                        | no                        | no               | no.                       | no            | no.              | no          | Off             | 1.8V            | 12mA                | Off         | Fitter                  | 0pF              |
| 13 | c3outf11           | J9              | 3           | 5                | 36              |                          | no                        | no.                       | no               | no.                       | no            | no.              | no          | Off             | 1.8V            | 12mA                | Off         | Fitter                  | 0 <sub>pF</sub>  |
|    | c3out[20]          | D <sub>10</sub> | 3           | 20               | 36              |                          | no                        | no.                       | no               | no.                       | no            | no.              | no.         | Off             | 1.8V            | 12mA                | Off         | Fitter                  | 0 pF             |
|    | c3out[21]          | J14             | 3           | 24               | 36              |                          | no                        | no.                       | no               | no                        | no            | no.              | no          | Off             | 1.8V            | 12mA                | Off         | Fitter                  | 0 <sub>0</sub> F |
| 16 | c3out[22] G9       |                 | 3           | $\overline{7}$   | 36              |                          | no                        | no                        | no               | no.                       | no            | no               | no          | <b>Off</b>      | 1.8V            | 12mA                | Off         | Fitter                  | 0 <sub>pF</sub>  |
|    | c3out[23]          | J11             | 3           | 27               | 36              |                          | no                        | no.                       | no.              | no.                       | no            | no.              | no          | Off             | 1.8V            | 12mA                | Off         | Fitter                  | 0 <sub>pF</sub>  |
| 18 | c3out[24] C11      |                 | 3           | 29               | 36              | з                        | no                        | no.                       | no               | no.                       | no            | no.              | no          | Off             | 1.8V            | 12mA                | Off         | Fitter                  | 0 <sub>pF</sub>  |
| 19 | c3out[25]          | J10             | 3           | 27               | 36              |                          | no                        | no                        | no               | no.                       | no            | no.              | no          | Off             | 1.8V            | 12mA                | Off         | Fitter                  | 0 <sub>pF</sub>  |
| 20 | c3out[26]          | <b>B11</b>      | 3           | 29               | 36              | $\overline{\mathbf{z}}$  | no                        | no.                       | no               | no.                       | no            | no.              | no.         | <b>Off</b>      | 1.8V            | 12mA                | Off         | Fitter                  | 0 <sub>pF</sub>  |
| 21 | c3out[27]          | CT2             | 3           | 29               | 36              |                          | no                        | no.                       | no               | no.                       | no            | no.              | no.         | Off             | 1.8V            | 12mA                | Off         | Fitter                  | 0pF              |

<span id="page-34-0"></span>*Figure 3–15. Output Pins Report in Compilation Report*

#### <span id="page-35-0"></span>**Phase-Locked Loops**

Cyclone II devices feature fast Phase-Locked Loops (PLLs).

Each row in the **PLL** section represents one or more PLLs in the device. You need to enter the maximum output frequency and the VCO frequency for each PLL. [Table 3–7](#page-35-2) describes the values that need to be entered in the **PLL** section of the PowerPlay Early Power Estimator spreadsheet.

<span id="page-35-2"></span>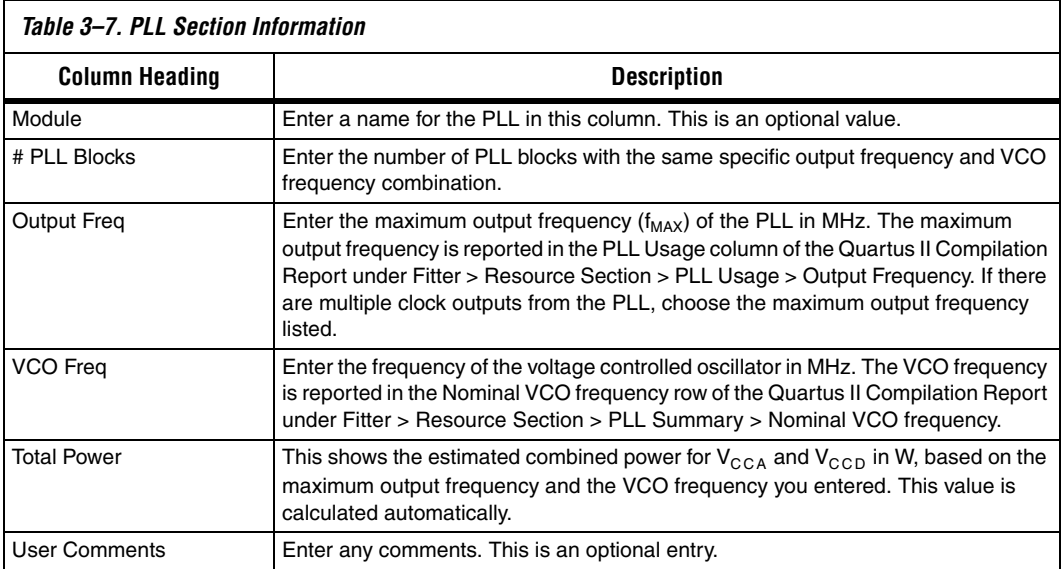

[Figure 3–16](#page-35-1) shows the PLL Usage section in the Quartus II software Compilation Report for a design targeting a Cyclone II device. The Compilation Report provides the maximum frequency a PLL outputs.

<span id="page-35-1"></span>*Figure 3–16. PLL Usage in Compilation Report*

|   | Name                                              | <b>Output</b><br><b>Clock</b> | Mult Div |                | <b>Output</b><br>Frequency | <b>Phase</b><br>Shift | Duty<br>Cycle | <b>Counter</b> | Counter<br>Value | High /<br>Low | Initial | VC <sub>0</sub><br>Tap |
|---|---------------------------------------------------|-------------------------------|----------|----------------|----------------------------|-----------------------|---------------|----------------|------------------|---------------|---------|------------------------|
|   | pll1:inst1 altpll:altpll_component _clk0          | clock0                        |          |                | 100.0 MHz                  | $0(0$ ps)             | 50/50         | <b>CO</b>      |                  | 3/3 Even 1    |         | 0                      |
|   | pli1:inst1 altpll:altpll_component  clk1          | clock1                        | 3        | 2              | 150.0 MHz                  | $0(0 \text{ ps})$     | 50/50 C1      |                | 4                | 2/2 Fven 1    |         | 0                      |
|   | LPLL:inst5 altpll:altpll component  clk0          | clock0                        |          |                | 75.0 MHz                   | $0(0)$ ps]            | 50/50 CO      |                | 10               | 5/5 Even 1    |         | 0                      |
|   | LPLL:inst5 altpll:altpll_component _clk1          | clock1                        |          |                | 75.0 MHz                   | 90 (3333 ps) 50/50    |               | $\Box$         | 10               | 5/5 Even 3    |         | 4                      |
|   | pll1:inst2jaltpll:altpll component  clk0          | clock0                        |          |                | 100.0 MHz                  | $0(0 \text{ ps})$     | 50/50         | <b>CO</b>      | ĥ                | 3/3 Even 1    |         | 0                      |
|   | pll1:inst2laltpll:altpll_component  clk1          | clock1                        | 3        | $\overline{c}$ | 150.0 MHz                  | 0(0 <sub>ps</sub> )   | 50/50 C1      |                |                  | 2/2 Even 1    |         | 0                      |
|   | ROMPLL:inst7 altpll:altpll_component _clk0 clock0 |                               | 5        | 7              | 125.01 MHz 0 (0 ps)        |                       | 50/50         | <b>CO</b>      |                  | 4/3 Odd       |         | 0                      |
| 8 | ROMPLL:inst7 altpll:altpll component  clk1 clock1 |                               |          |                | 175.01 MHz 0 (0 ps)        |                       | 50/50 C1      |                | 5                | $3/2$ Odd     |         | 0                      |

[Figure 3–17](#page-36-1) shows the PLL Summary in the Quartus II software Compilation Report for a design targeting a Cyclone II device. The Compilation Report provides the VCO frequency of a PLL.

<span id="page-36-1"></span>*Figure 3–17. PLL Summary in Compilation Report*

|                                                                                       | <b>PLL Summary</b>              |                                        |                                        |                                        |                                          |
|---------------------------------------------------------------------------------------|---------------------------------|----------------------------------------|----------------------------------------|----------------------------------------|------------------------------------------|
|                                                                                       | Name                            | pli1:inst1 altpll:altpll_component pll | LPLL:inst5 altpll:altpll_component pll | pll1:inst2(altpll:altpll_component(pll | ROMPLL:inst7laltpll:altpll_component pll |
| $\overline{1}$                                                                        | <b>PLL</b> mode                 | Normal                                 | Normal                                 | Normal                                 | Normal                                   |
| $\overline{\mathbf{c}}$                                                               | Compensate clock                | clock0                                 | clock0                                 | clock0                                 | clock0                                   |
|                                                                                       | Gate lock counter               |                                        | $\ddot{\phantom{a}}$                   | ъ.                                     | v.                                       |
| $\begin{array}{c c c c c} \hline 3 & 4 & 5 \\ \hline 7 & 8 & 7 \\ \hline \end{array}$ | Input frequency 0               | 100.0 MHz                              | 75.0 MHz                               | 100.0 MHz                              | 175.01 MHz                               |
|                                                                                       | Input frequency 1               |                                        |                                        |                                        | ٠.                                       |
|                                                                                       | Nominal PFD frequency 100.0 MHz |                                        | 75.0 MHz                               | 100.0 MHz                              | 175.0 MHz                                |
|                                                                                       | Nominal VCO frequency 599.9 MHz |                                        | 750.2 MHz                              | 599.9 MHz                              | 874.9 MHz                                |
|                                                                                       | VCO post scale                  |                                        |                                        | $\ddot{\phantom{a}}$                   |                                          |
| $\begin{array}{c}\n9 \\ 10 \\ 11\n\end{array}$                                        | VCO multiply                    | $\mathbf{r}$                           |                                        | $\mathbf{r}$                           |                                          |
|                                                                                       | VCO divide                      |                                        | $\mathbf{r}$                           | a.                                     | н.                                       |
|                                                                                       | Freq min lock                   | 83.33 MHz                              | 50.0 MHz                               | 83.33 MHz                              | 100.0 MHz                                |
| $\frac{12}{13}$ $\frac{14}{15}$ $\frac{15}{17}$                                       | Freg max lock                   | 166.67 MHz                             | 100.0 MHz                              | 166.67 MHz                             | 200.0 MHz                                |
|                                                                                       | M VCO Tap                       | 0                                      |                                        | 0                                      | 0                                        |
|                                                                                       | M Initial                       |                                        |                                        |                                        |                                          |
|                                                                                       | M value                         | 6                                      | 10                                     | 6                                      | 5                                        |
|                                                                                       | N value                         |                                        |                                        |                                        |                                          |
|                                                                                       | Preserve counter order          | Off                                    | Off                                    | Off                                    | Off                                      |
|                                                                                       | PLL location                    | PLL_1                                  | PLL_3                                  | PLL_4                                  | PLL_2                                    |
|                                                                                       | Inclk0 signal                   | clkab                                  | lclk                                   | clkfreq                                | romclk                                   |
| $\frac{18}{19}$ $\frac{1}{20}$                                                        | Inclk1 signal                   |                                        |                                        |                                        |                                          |

[Figure 3–18](#page-36-2) shows the Cyclone II device PowerPlay Early Power Estimator spreadsheet and the estimated power consumed by PLLs in this design.

<span id="page-36-2"></span>*Figure 3–18. PLL Section in the PowerPlay Early Power Estimator Spreadsheet*

| <b>PLL</b>                                                                                                    | <b>Return to Main</b>    |                                |                             |                              |                      |  |  |  |  |
|----------------------------------------------------------------------------------------------------|--------------------------|--------------------------------|-----------------------------|------------------------------|----------------------|--|--|--|--|
| <b>Total Thermal Power (W)</b>                                                                                                    |                          | 0.031                          |                             |                              |                      |  |  |  |  |
| <b>PLL Utilization</b>                                                                                                    |                          | 4/4                            |                             |                              |                      |  |  |  |  |
|                                                                                                    |                          |                                |                             |                              |                      |  |  |  |  |
| This section only estimates power from the PLL Control Blocks and does not include the power from the<br>PLL clock output networks. Please enter additional parameters in the "Clocks" section. |                          |                                |                             |                              |                      |  |  |  |  |
|                                                                                                    |                          |                                |                             |                              |                      |  |  |  |  |
| <b>Module</b>                                                                                                    | $#$ PLL<br><b>Blocks</b> | <b>Output</b><br>Freq<br>(MHz) | <b>VCO</b><br>Freq<br>(MHz) | <b>Total</b><br>Power<br>(0) | <b>User Comments</b> |  |  |  |  |
|                                                                                                    | 2                        | 150 $0$                        | 5999                        | 0.013                        |                      |  |  |  |  |
| $\overline{2}$                                                                                                    |                          | 75.0                           | 750.2                       | 0.008                        |                      |  |  |  |  |
| 3                                                                                                    |                          | 175.0                          | 874.9                       | 0.010                        |                      |  |  |  |  |
|                                                                                                    | n                        | 0.0                            | 0.0                         | 0.000                        |                      |  |  |  |  |

#### <span id="page-36-0"></span>**Clocks**

Cyclone II devices have a total of 16 global clock networks. Cyclone II devices do not have regional clock networks.

Each row in the **Clocks** section represents a clock network or a separate clock domain. You must enter the clock frequency  $(f_{MAX})$  in MHz and the total fanout for each clock network used. Table 3–8 describes the parameters in the **Clock** section of the PowerPlay Early Power Estimator spreadsheet.

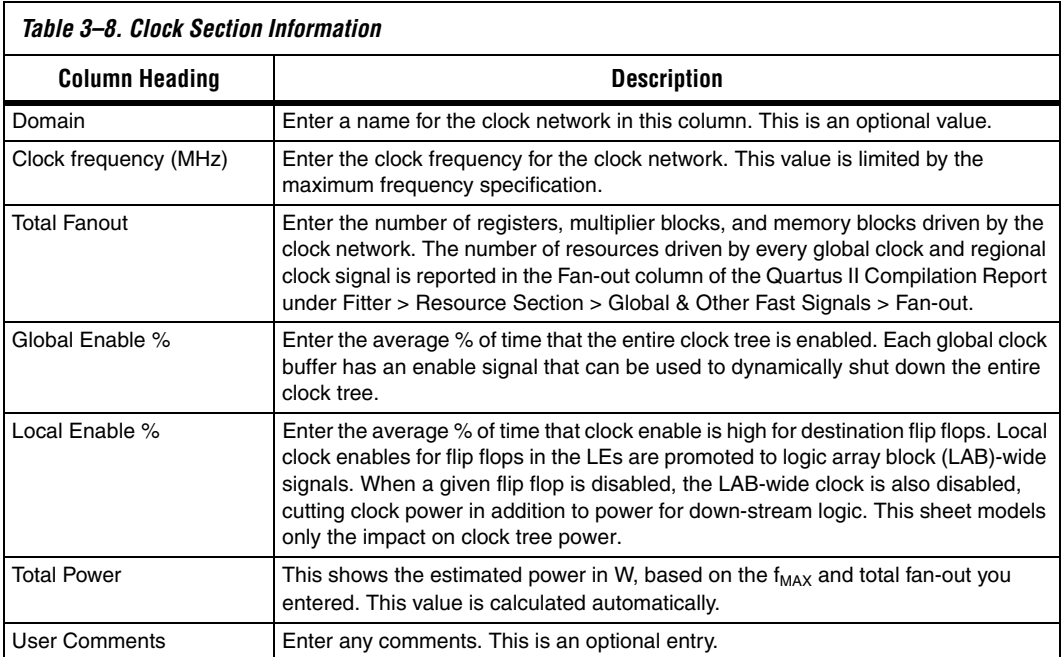

Figure 3–19 shows the Cyclone II PowerPlay Early Power Estimator spreadsheet and the estimated power consumed by clocks for this design.

| <b>Clocks</b>                  | Return to Main         |                        |                              |                             |                               |                      |
|--------------------------------|------------------------|------------------------|------------------------------|-----------------------------|-------------------------------|----------------------|
| <b>Total Thermal Power (W)</b> |                        | 0.043                  |                              |                             |                               |                      |
|                                |                        |                        |                              |                             |                               |                      |
| <b>Domain</b>                  | Clock<br>Freq<br>(MHz) | <b>Total</b><br>Fanout | Global<br><b>Enable</b><br>% | Local<br><b>Enable</b><br>% | <b>Total</b><br>Power<br>(VV) | <b>User Comments</b> |
| 1                              | 124.9                  | 10 <sup>10</sup>       | 100%                         | 100%                        | 0.004                         |                      |
| $\overline{a}$                 | 75.1                   | 316                    | 100%                         | 100%                        | 0.008                         |                      |
| 3                              | 100.0                  | 120                    | 100%                         | 100%                        | 0.007                         |                      |
| 4                              | 100.0                  | 10                     | 100%                         | 100%                        | 0.003                         |                      |
| 5                              | 175.0                  | 1                      | 100%                         | 0%                          | 0.004                         |                      |
| 6                              | 150.0                  | 10                     | 100%                         | 100%                        | 0.005                         |                      |
| 7                              | 150.0                  | 84                     | 100%                         | 100%                        | 0.009                         |                      |
| 8                              | 74.8                   | 11                     | 100%                         | 0%                          | 0.003                         |                      |
|                                | 0.0                    | 0                      | 100%                         | 50%                         | 0.000                         |                      |
|                                | 0.0                    | $\Omega$               | 100%                         | 50%                         | 0.000                         |                      |
|                                | 0.0                    | 0                      | 100%                         | 50%                         | 0.000                         |                      |
|                                | 0.0                    | 0                      | 100%                         | 50%                         | 0.000                         |                      |
|                                | 0.0                    | $\Omega$               | 100%                         | 50%                         | 0.000                         |                      |
|                                | 0.0                    | 0                      | 100%                         | 50%                         | 0.000                         |                      |
|                                | 0.0                    | 0                      | 100%                         | 50%                         | 0.000                         |                      |
|                                | 0.0                    | 0                      | 100%                         | 50%                         | 0.000                         |                      |

*Figure 3–19. Clocks Section in the PowerPlay Early Power Estimator Spreadsheet*

<span id="page-38-0"></span>**Power Analysis** The Main section of the PowerPlay Early Power Estimator spreadsheet summarizes the power and current estimates for the design. The **Main** section displays the total thermal power, thermal analysis, and power supply sizing information. The accuracy of the information depends on the information entered. The power consumed can also vary greatly depending on the toggle rates entered. The following sections provide a description of the results of the PowerPlay Early Power Estimator spreadsheet.

> [Figure 3–20](#page-39-1) shows the Thermal Power, Thermal Analysis, and Power Supply Sizing areas in the **Main** section.

<span id="page-39-1"></span>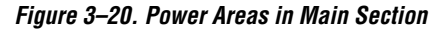

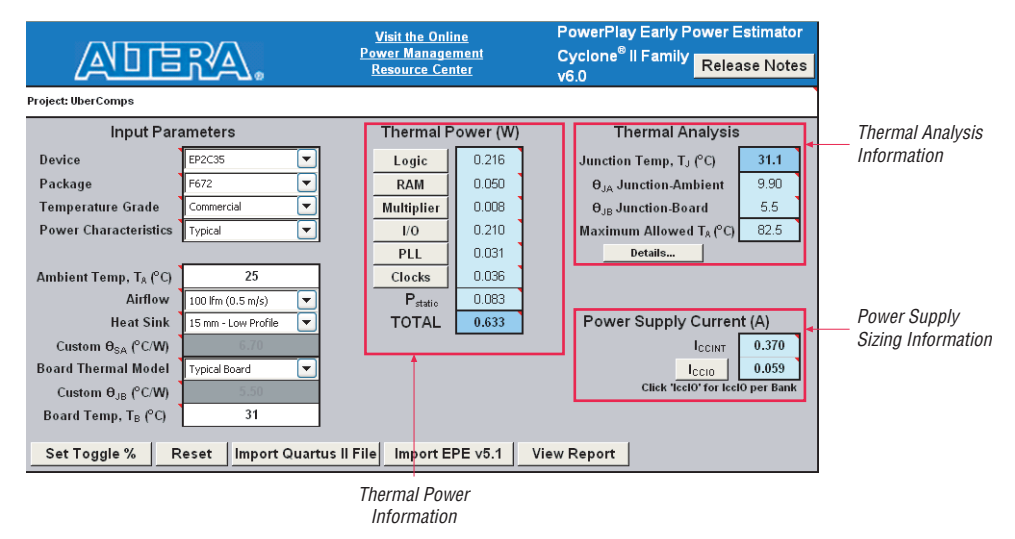

#### <span id="page-39-0"></span>**Thermal Power**

Thermal power is the power dissipated in the Cyclone II device. The total thermal power is shown in Watts and is a sum of the thermal power of all the resources being used in the device. The total thermal power includes the maximum power from standby and dynamic power.

**1 The total thermal power only includes the thermal component** for the **I/O** section and does not include the external power dissipation, such as from voltage referenced termination resistors.

[Figure 3–21](#page-40-0) shows the total thermal power in Watts. The thermal power for each section is also displayed. To see how the thermal power for a section was calculated, click on the section to view the inputs entered for that section.

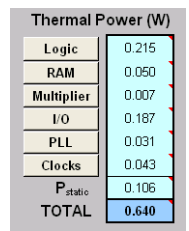

#### <span id="page-40-0"></span>*Figure 3–21. Thermal Power in the PowerPlay Early Power Estimator Spreadsheet*

Table 3–9 describes the thermal power parameters in the PowerPlay Early Power Estimator spreadsheet.

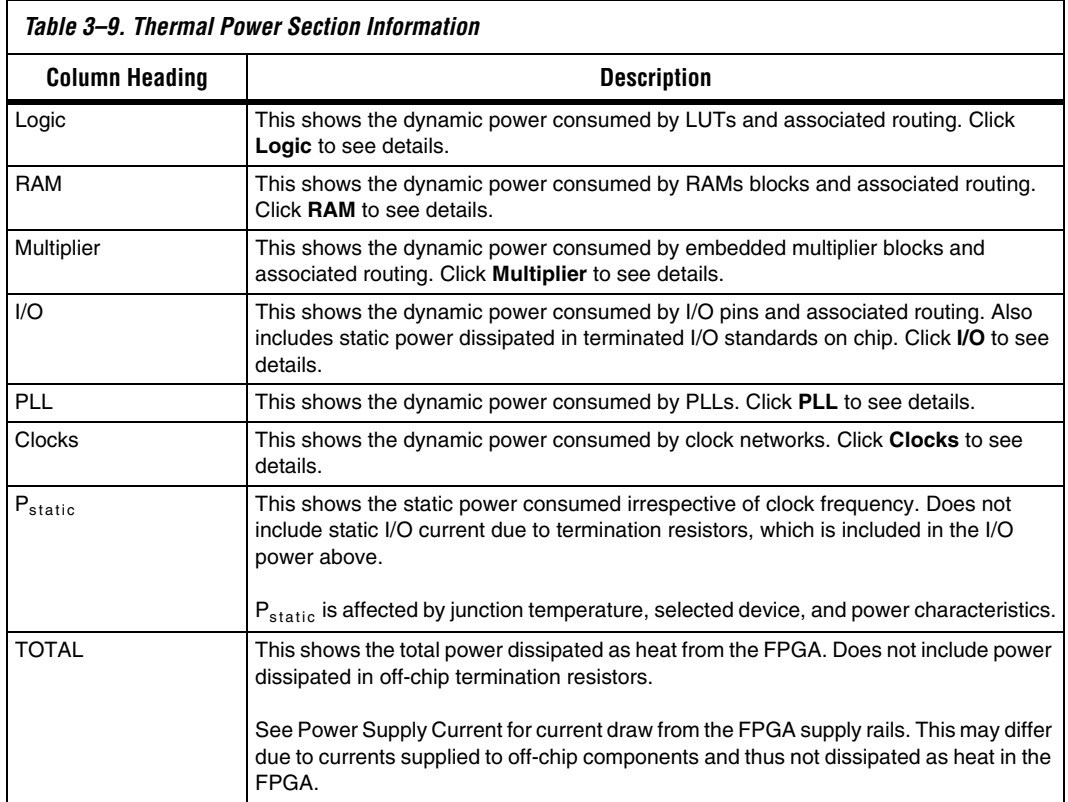

#### <span id="page-41-0"></span>**Thermal Analysis**

In the thermal analysis section, the device's ambient temperature, the airflow, the heat sink solution and the board thermal model are considered to determine the junction temperature  $(T_1)$  in degrees Celsius.  $T_I$  is the maximum recommended operating junction temperature based on your device and thermal conditions.

The device can be considered a heat source and the junction temperature is the temperature at the device. For simplicity, we can assume that the temperature of the device is constant regardless of where it is being measured. In reality, the temperature varies across the device.

Power can be dissipated from the device through many paths. Different paths become significant depending on the thermal properties of the system. In particular, the significance of power dissipation paths varies depending on whether or not a heat sink is being used for the device.

#### <span id="page-41-1"></span>*Not Using a Heat Sink*

When a heat sink is not used the major paths of power dissipation are from the device to the air. This can be referred to as a junction-to-ambient thermal resistance  $(\theta_{IA})$ . In this case there are two significant junction-toambient thermal resistance paths. The first is from the device through the case to the air and the second is from the device through the board to the air. Figure 3-22 shows the thermal representation without a heat sink.

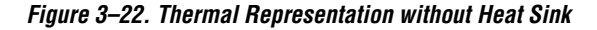

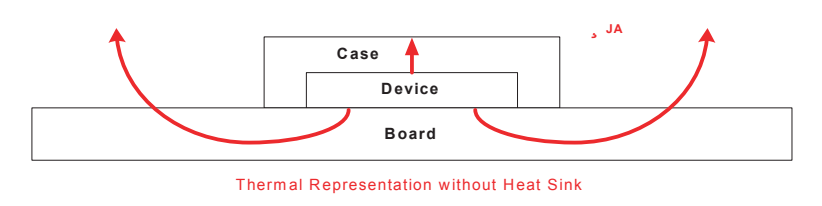

In the model used in the PowerPlay Early Power Estimator spreadsheet, power is dissipated through the case and board. Values of  $\theta_{IA}$  have been calculated for differing air flow options accounting for the paths through the case and through the board. Figure 3–26 shows the thermal model for the PowerPlay Early Power Estimator spreadsheet without a heat sink.

#### *Figure 3–23. Thermal Model in EPE without a Heat Sink*

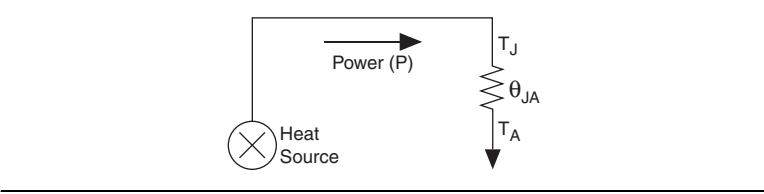

The ambient temperature does not change, but the junction temperature changes depending on the thermal properties. Since a change in junction temperature affects the thermal device properties used to calculate junction temperature, calculating junction temperature is an iterative process.

The total power is calculated based on the device properties which provide  $\theta_{IA}$  and the ambient, board and junction temperatures using the following equation:

$$
P = (T_J - T_A) / \theta_{JA}
$$

#### <span id="page-42-0"></span>*Using a Heat Sink*

When a heat sink is used the major paths of power dissipation are from the device through the case, thermal interface material, and heat sink. There is also a path of power dissipation through the board. The path through the board has much less impact than the path to air. Figure 3–24 shows the thermal representation with a heat sink.

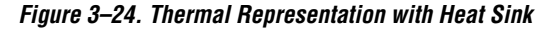

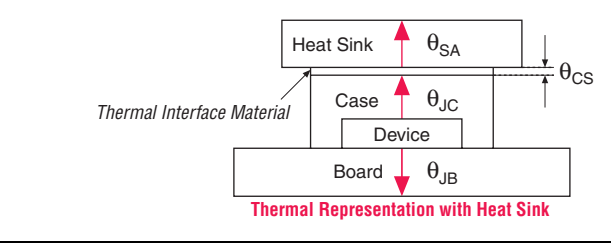

In the model used in the early power estimator, power can be dissipated through the board or through the case and heat sink. The thermal resistance of the path through the board is referred to as the junction-toboard thermal resistance ( $\theta_{\text{IB}}$ ). The thermal resistance of the path through

the case, thermal interface material and heat sink is referred to as the junction-to-ambient thermal resistance ( $θ<sub>IA</sub>$ ). Figure 3–25 shows the thermal model for the PowerPlay Early Power Estimator spreadsheet.

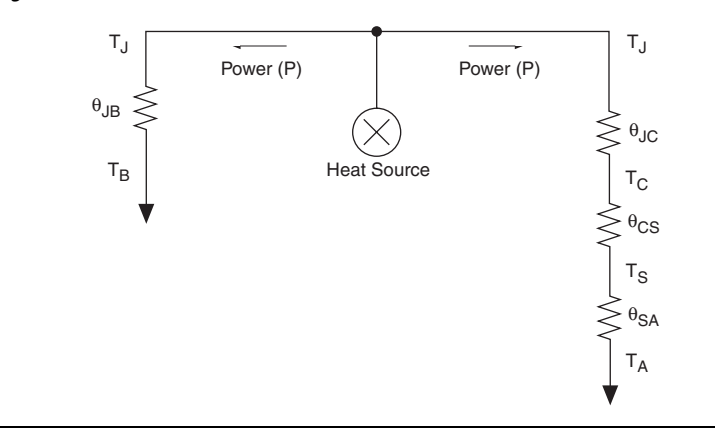

*Figure 3–25. Thermal Model for EPE with a Heat Sink*

If you want the PowerPlay Early Power Estimator spreadsheet thermal model to take the junction-to-board thermal resistance  $(\theta_{IB})$  into consideration, set the Board Thermal Model to either "Typical" or "Custom." A Typical board thermal model sets  $\theta_{IB}$  to a value based on the package and device selected. If you choose a Custom board thermal model, you must specify a value for  $\theta_{IB}$ . If you do not want the PowerPlay Early Power Estimator spreadsheet thermal model to take the  $\theta_{\text{IB}}$ resistance into consideration, set the Board Thermal Model to "None (conservative)." In this case, the path through the board is not considered and for power dissipation and a more conservative thermal power estimate is obtained.

The junction-to-ambient thermal resistance  $(\theta_{IA})$  is determined by the addition of the junction-to-case thermal resistance  $(\theta_{\text{IC}})$ , the case-to-heat sink thermal resistance ( $\theta_{\text{CS}}$ ) and the heat sink-to ambient thermal resistance  $(\theta_{SA})$ .

$$
\theta_{JA} = \theta_{JC} + \theta_{CS} + \theta_{SA}
$$

Based on the device, package, airflow, and the heat sink solution selected in the main input parameters, the PowerPlay Early Power Estimator spreadsheet determines the junction-to-ambient thermal resistance  $(\theta_{IA})$ .

If you are using a low, medium, or high profile heat sink, select the airflow from the options of still air and air flow rates of 100 lfm  $(0.05 \text{ m/s})$ , 200 lfm  $(1.0 \text{ m/s})$ , and  $400 \text{ lfm}$   $(2.0 \text{ m/s})$ . If you are using a custom heat sink, enter the heat sink-to-ambient thermal resistance  $(\theta_{SA})$ . The airflow should also be incorporated into  $\theta_{SA}$ . Therefore, the Airflow parameter is not applicable in this case. Obtain these values from the heat sink manufacturer.

The ambient temperature does not change, but the junction temperature changes depending on the thermal properties. Since a change in junction temperature affects the thermal device properties used to calculate junction temperature, calculating junction temperature is an iterative process.

The total power is calculated based on the device properties which provide  $\theta_{IA}$ ,  $\theta_{IB}$ , and the ambient, board and junction temperature using the following equation:

$$
P = \frac{(T_J - T_A)}{\theta_{JA}} + \frac{(T_J - T_B)}{\theta_{JB}}
$$

Figure 3–26 shows the thermal analysis, including the junction temperature (T<sub>I</sub>), total  $\theta_{IA}$ ,  $\theta_{IB}$ , and the maximum allowed T<sub>A</sub> values. For details on the values of the thermal parameters not listed, click **Details**.

*Figure 3–26. Thermal Analysis in the PowerPlay Early Power Estimator Spreadsheet*

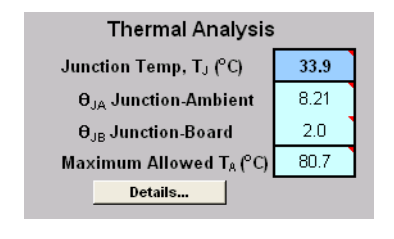

Table 3–10 describes the thermal analysis parameters in the PowerPlay Early Power Estimator spreadsheet.

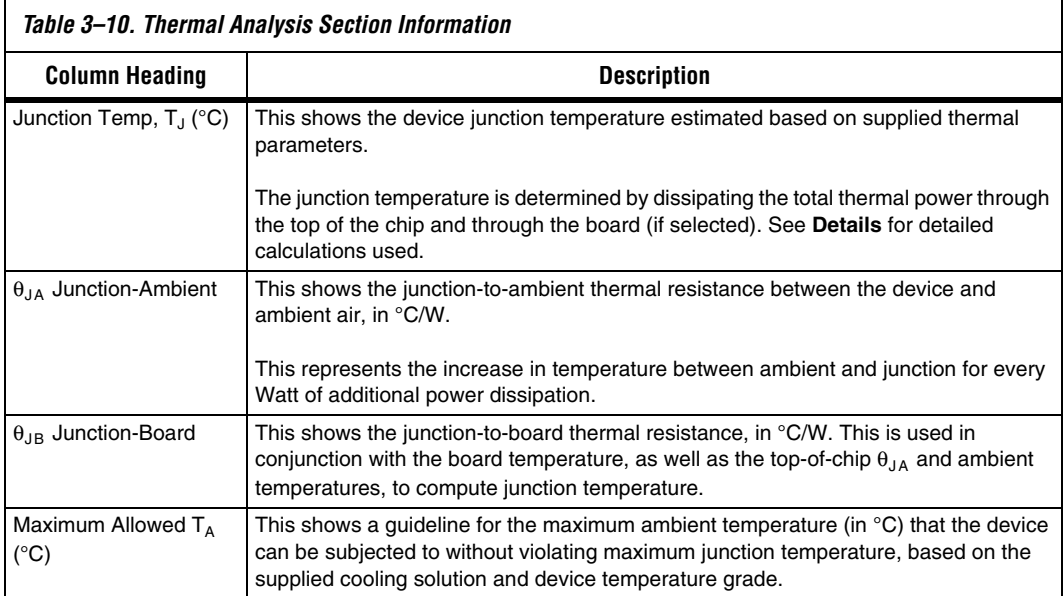

#### <span id="page-45-0"></span>**Power Supply Sizing (A)**

The Power Supply Sizing section provides the estimated current drawn from power supplies. The  $I_{\text{CCINT}}$  current is the supply current drawn from  $V_{\text{CCINT}}$ . The total  $I_{\text{CCIO}}$  current is the supply current drawn from  $V_{\text{CCIO}}$ power supplies. For estimates of I<sub>CCIO</sub> based on I/O banks, refer to the I/O section of the PowerPlay Early Power Estimator spreadsheet.

[Figure 3–27](#page-45-1) shows the power supply sizing estimation.  $I_{\text{CCINT}}$  and total I<sub>CCIO</sub> are displayed.

<span id="page-45-1"></span>*Figure 3–27. Power Supply Sizing in the PowerPlay Early Power Estimator Spreadsheet*

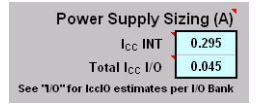

Table 3–11 describes the parameters in the Power Supply Current parameters of the PowerPlay Early Power Estimator spreadsheet.

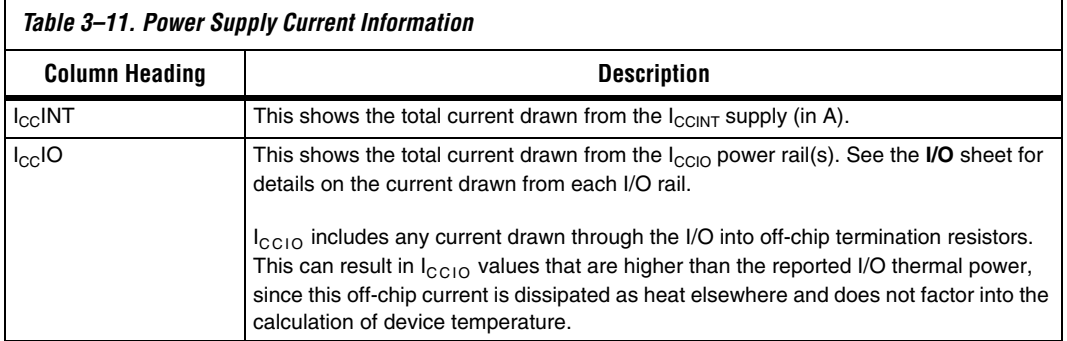